# Register your product and get support at www.philips.com/welcome

# BDP5100

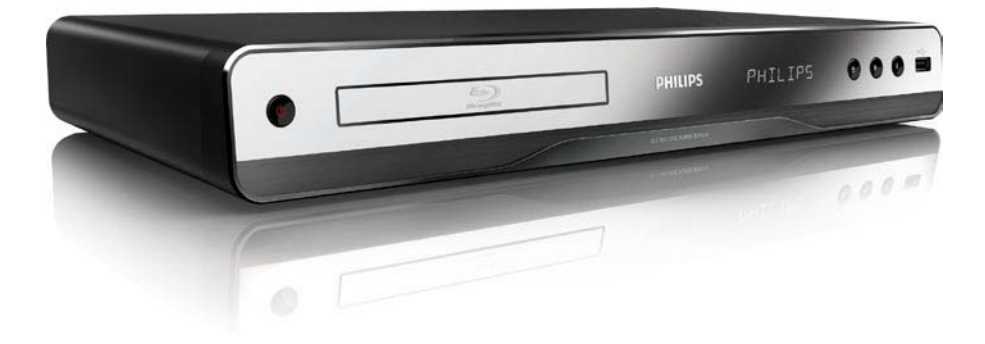

SV Användarhandbok

# **PHILIPS**

#### LASER

#### CAUTION:

USE OF CONTROLS OR ADJUSTMENTS OR PERFORMANCE OF PROCEDURES OTHER THAN THOSE SPECIFIED HEREIN MAY RESULT IN HAZARDOUS RADIATION EXPOSURE.

#### CAUTION:

VISIBLE AND INVISIBLE LASER RADIATION WHEN OPEN AND INTERLOCK DEFEATED. DO NOT STARE INTO BEAM.

#### LOCATION:

INSIDE, NEAR THE DECK MECHANISM.

#### Italia

#### DICHIARAZIONE DI CONFORMITA'

Si dichiara che l'apparecchio BDP5100, Philips risponde alle prescrizioni dell'art. 2 comma 1 del D.M. 28 Agosto 1995 n.548. Fatto a Eindhoven

> Philips Consumer Lifestyles Philips, Glaslaan 25616 IB Eindhoven, The Netherlands

#### Norge

Typeskilt fi nnes på apparatens underside.

Observer: Nettbryteren er sekundert innkoplet. Den innebygde netdelen er derfor ikke frakoplet nettet så lenge apparatet er tilsluttet nettkontakten.

For å redusere faren for brann eller elektrisk støt, skal apparatet ikke utsettes for regn eller fuktighet.

#### DK

Advarsel: Usynlig laserstråling ved åbning når sikkerhedsafbrydere er ude af funktion. Undgå utsættelse for stråling.

Bemærk: Netafbryderen er sekundært indkoblet og ofbryder ikke strømmen fra nettet. Den indbyggede netdel er derfor tilsluttet til lysnettet så længe netstikket sidder i stikkontakten.

#### S

Klass 1 laseraparat

Varning! Om apparaten används på annat sätt än i denna bruksanvisning specifi cerats, kan användaren utsättas för osynlig laserstrålning, som överskrider gränsen för laserklass 1. Observera! Stömbrytaren är sekundärt kopplad och bryter inte strömmen från nätet. Den inbyggda nätdelen är därför ansluten till elnätet så länge stickproppen sitter i vägguttaget.

#### SF

Luokan 1 laserlaite Varoitus! Laitteen käyttäminen muulla kuin tässä käyttöohjeessa mainitulla tavalla saattaa altistaa käyttäjän turvallisuusluokan 1 ylittävälle näkymättömälle lasersäteilylle. Oikeus muutoksiin varataan. Laite ei saa olla alttiina tippu-ja roiskevedelle. Huom. Toiminnanvalitsin on kytketty toisiopuolelle, eikä se kytke laitetta irti sähköverkosta. Sisäänrakennettu verkko-osa on kytkettynä sähköverkkoon aina silloin, kun pistoke on pistorasiassa.

Producent zastrzega możliwość wprowadzania zmian technicznych.

# ČESKA REPUBLIKA

Výstraha! Tento přístroj pracuje s laserovým paprskem. Při nesprávné manipulaci s přístrojem (v rozporu s tímto návodem) můże dojít k nebezpečnému ozáření. Proto přístroj za chodu neotevírejte ani nesnímejte jeho kryty. Jakoukoli opravu vždy svěřte specializovanému servisu.

Nebezpečí! Při sejmutí krytů a odjištění bezpečnostních spínačů hrozí nebezpečí neviditelného laserového záření!

Chraňte se před přímým zásahem laserového paprsku.

Pokud byste z jakéhokoli důvodu přístroj demontovali, vždy nejdříve vytáhněte síťovou zástrčku.

Přístroj chraňte před jakoukoli vlhkostí i před kapkami vody.

#### Technické údaje laseru:

- Typ laseru:
	- Laserová dioda disku BD: AlGaInN
	- Laserová dioda disku DVD: AlGaInP
	- Laserová dioda disku CD: AlGaInP
- Vlnová délka:
	- $BD: 405 + 5$  nm/-5 nm
	- DVD: 655 +10 nm/-10 nm
	- CD: 790 +10 nm/-20 nm
- Výstupní výkon:
	- BD: Max. jmenovitý: 20 mW
	- DVD: Max. jmenovitý: 6m W
	- CD: Max. jmenovitý: 7 mW

This product is in compliance with the EEE directive.

EEE yönergesine uygundur.

# Innehållsförteckning

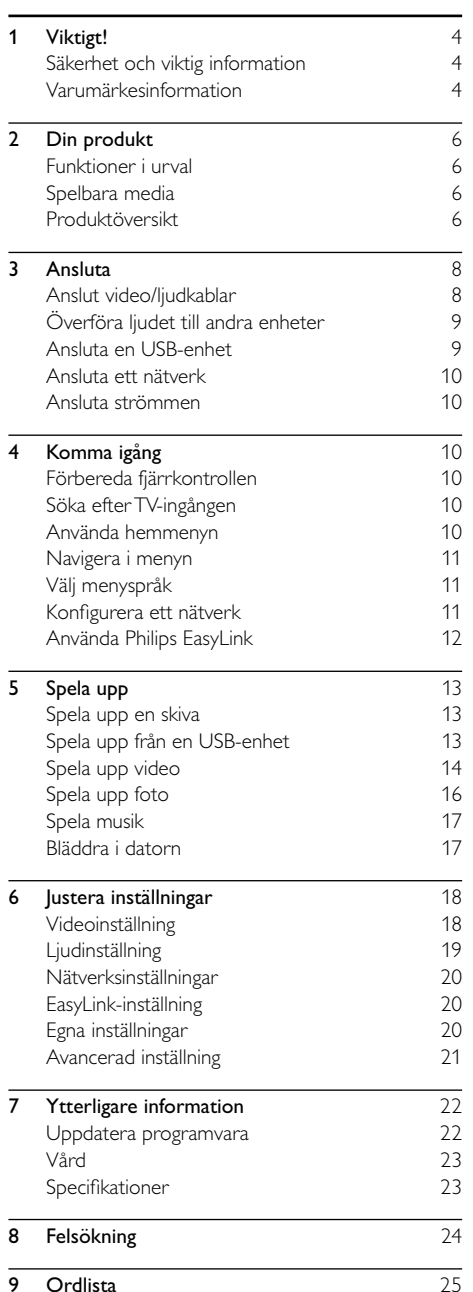

# <span id="page-3-0"></span>Viktigt!

# Säkerhet och viktig information

## Varning

- Risk för överhettning! Installera aldrig produkten i ett trångt utrymme. Lämna ett utrymme på minst 10 cm runt hela produkten för att sörja för god ventilation. Se till att gardiner och andra föremål inte täcker produktens ventilationshål.
- Placera aldrig produkten, fjärrkontrollen eller batterier nära öppna lågor eller andra värmekällor, inklusive direkt sollius
- Använd endast produkten inomhus. Skydda produkten mot vatten, fukt och vattenfyllda kärl.
- Placera aldrig produkten ovanpå någon annan elektrisk utrustning.
- Håll dig borta från produkten vid åskväder.
- Om nätkontakten eller ett kontaktdon används som frånkopplingsenhet ska den vara lätt att komma åt.
- Synlig och osynlig laserstrålning om enheten är öppen. Utsätt dig inte för strålen.

# **CLASS 1 LASER PRODUCT**

Den här produkten uppfyller alla viktiga krav och andra relevanta villkor i direktivet 2006/95/EG (Low Voltage), 2004/108/EG (EMC).

#### Kassering av dina gamla produkter och batterier

Produkten är utvecklad och tillverkad av högkvalitativa material och komponenter som både kan återvinnas och återanvändas. När den här symbolen med en överkryssad papperskorg visas på produkten innebär det att produkten omfattas av det europeiska direktivet 2002/96/EG. Ta reda på var du kan

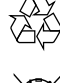

hitta närmaste återvinningsstation för elektriska och elektroniska produkter.

Följ den lokala lagstiftningen och släng inte dina gamla produkter i det vanliga hushållsavfallet. Genom att kassera dina gamla produkter på rätt sätt kan du bidra till att minska eventuella negativa effekter på miljö och hälsa.

Din produkt innehåller batterier som omfattas av EU-direktiv 2006/66/EC, som inte får kasseras som vanliga hushållssopor.

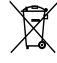

Ta reda på vilka lokala regler som gäller för separat insamling av batterier eftersom korrekt kassering bidrar till att förhindra negativ påverkan på miljö och hälsa.

### Upphovsrättsinformation

Den här produkten är försedd med teknik för

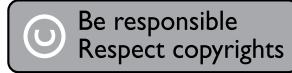

upphovsrättsskydd som skyddas av metodanspråk i ett antal USA- patent och annan intellektuell äganderätt som tillhör Macrovision Corporation och andra rättighetsinnehavare. Användning av den här tekniken för upphovsrättsskydd får endast ske med tillstånd från Macrovision Corporation och är endast avsedd för hemanvändning och annan begränsad visning, såvida tillstånd för annat inte har inhämtats från Macrovision Corporation. Bakåtkompilering och isärmontering är inte tillåtet.

#### Programvara med öppen källkod

Den här BD-spelaren innehåller programvara med öppen källkod Philips erbjuder härmed att, på begäran, tillhandahålla eller göra tillgänglig en komplett maskinläsbar kopia av motsvarande källkod på ett medium som vanligen används för programutbyte till en kostnad som inte överstiger summan för utförande av källdistribution. Detta erbjudande är giltigt i 3 år från och med produktens inköpsdatum.

Erhåll källkoden genom att skriva till Program Manager – Home Audio Video BU AVM

Innovation Site Singapore Philips Electronics Singapore Pte Ltd 620A, Lorong 1 Toa Payoh, Singapore 319762

# Varumärkesinformation

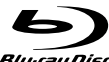

**Blu-ray Disc** "Blu-ray Disc" och "Blu-ray Disc"-logotypen är varumärken.

# Həmi

HDMI och HDMI-logotypen samt High-Definition Multimedia Interface är varumärken eller registrerade varumärken som tillhör HDMI Licensing LLC.

DLNA®, DLNA-logotypen och DLNA Certified™ är varu-, tjänste- eller certifieringsmärken som tillhör Digital Living Network Alliance.

# $\Pi$ DOLBY **TRUETE**

**DIGITAL PLUS** Tillverkat på licens från Dolby Laboratories. Dolby och dubbel-D-symbolen är varumärken som tillhör Dolby Laboratories.

# **©dts**+n

Master Audio Tillverkas på licens enligt de amerikanska patenten: 5 451 942; 5 956 674; 5 974 380; 5 978 762; 6 226 616; 6 487 535; 7 212 872; 7 333 929; 7 392 195; 7 272 567 och andra amerikanska och världsomfattande patent som är utfärdade eller väntande. DTS och symbolen är registrerade varumärken och DTS-HD, DTS-HD Master Audio och DTS-logotyperna är varumärken som tillhör DTS, Inc. Produkten innehåller programvara. © DTS, Inc. Med ensamrätt.

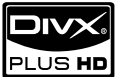

OM DIVX PLUS ™ HD: DivX® är ett digitalt videoformat skapat av DivX, Inc. Detta är en officiellt DivX Certified® enhet som spelar DivX-video, inklusive DivX Plus™ HD-video (H.264/.MKV) upp till 1080p och förstklassigt innehåll. Besök www.divx.com för mer information och programvaruverktyg för konvertering av dina filer till DivX-video.

OM DIVX VIDEO-ON-DEMAND: Den här DivX Certified®-enheten måste registreras för att kunna spela upp DivX Video-on-Demand (VOD)-innehåll. Skapa registreringskoden genom att lokalisera DivX VOD-avsnittet i enhetens inställningsmeny. Besök vod.divx.com med den här koden för att slutföra registreringsprocessen och lära dig mer om DivX VOD.

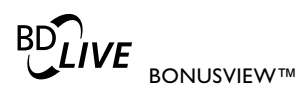

"BD LIVE" och "BONUSVIEW" är varumärken som tillhör Blu-ray Disc Association.

 $\Delta VCHD$ <sub>as</sub> "AVCHD" och logotypen "AVCHD" är varumärken som tillhör Matsushita Electric Industrial Co., Ltd och Sony Corporation.

x.v.Colour "x.v.Colour" är ett varumärke som tillhör Sony Corporation.

USB-IF-logotyperna är varumärken som tillhör Universal Serial Bus Implementers Forum, Inc.

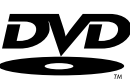

"DVD Video" är ett varumärke VIDEO som tillhör DVD Format/Logo Licensing Corporation.

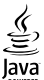

Java och övriga Java-varumärken och logotyper är varumärken eller registrerade varumärken som tillhör Sun Microsystems Inc. i USA och/eller andra länder.

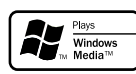

Windows Media och Windows-

logotypen är varumärken eller registrerade varumärken som tillhör Microsoft Corporation i USA och/eller andra länder.

# <span id="page-5-0"></span>2 Din produkt

Gratulerar till din nya produkt och välkommen till Philips! För att du ska kunna dra full nytta av den support som Philips erbjuder (t.ex. programvaruuppgradering för produkten) bör du registrera din produkt på www.philips.com/welcome.

Om du kontaktar Philips behöver du ange modelloch serienumret till produkten. Modell- och serienumret finns på produktens baksida. Skriv numren här:

Modellnummer

Serienr

## Funktioner i urval

#### DI NA

Anslut bara den här produkten till ditt hemnätverk via LAN-uttaget eller trådlöst med tillbehöret Philips Wi-Fi USB-adapter. Du kan strömma video och bilder till den här produkten och se dem direkt på din TV.

#### DivX Plus HD

Den här produkten är en DivX Plus HD-certifierad enhet. Den spelar alla typer av DivX-video inklusive DivX Plus HD-videofiler (H.264-video med filnamnstillägget .mkv och AAC-ljud) upp till 1080p och förstklassigt innehåll.

#### Högupplöst underhållning

Titta på skivor med högupplöst innehåll på en HDTV (TV med hög upplösning). Anslut den via en HDMI-höghastighetskabel (1.3 eller kategori 2). Du kan få en bildkvalitet med upplösningar på upp till 1080p, med en bildfrekvens på upp till 24 bilder/ sekund med progressiv avsökningsutgång.

#### BD-Live

Genom att ansluta produkten till filmstudions webbplats via nätverksporten eller extern Wi-Fi kan du få åtkomst till en mängd aktuellt innehåll (t.ex. nya förhandstittar och exklusiva specialfunktioner).

# Spelbara media

Med den här produkten kan du spela upp:

- BD-Video, BD-R/RE2.0
- DVD, DVD-Video, DVD+R/+RW, DVD-R/- RW, DVD+R/-R DL (dubbla lager)
- Video-CD/SVCD
- Audio CD, CD-R/CD-RW, MP3-medier, WMA-medier, JPEG-filer
- DivX (Ultra)/DivX Plus HD-media, MKV-media
- USB-flashenhet

### Regionkoder

Du kan spela upp skivor med följande regionkoder.

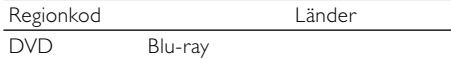

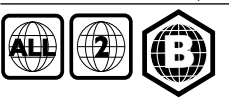

Europa, Storbritannien

## Produktöversikt

#### Huvudenhet

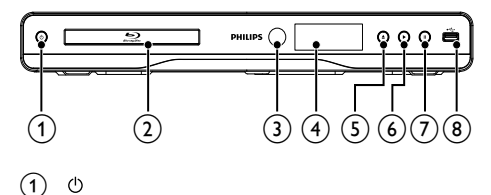

#### $\left( 1\right)$

• Slå på produkten eller aktivera standbyläget.

#### (2) Skivfack

#### $(3)$  IR-sensor

- Känner av signaler från fjärrkontrollen. Rikta alltid fjärrkontrollen mot IRsensorn.
- (4) Bildskärm

#### $(5)$ ≜

- Öppna eller stäng skivfacket.
- $(6)$
- Starta eller återuppta uppspelning.
- $\widehat{a}$ 
	- Pausa uppspelning.
- $(8)$   $\leftrightarrow$ -uttag
	- Anslut en USB-flashenhet.

#### Fjärrkontroll  $\mathcal{C}$ a  $\widehat{\mathbb{17}}$  $\Omega$ <sup>OPTIONS</sup> MENL  $\widehat{\mathcal{E}}$ **DISC**<br>POPL  $\widehat{\mathsf{16}}$  $\widehat{A}$ G) 0K BA G ၆ (MENU  $\frac{6}{6}$ (14 ∳н  $\curvearrowright$  $\left( 7\right)$ 13 ÞÞ. 8  $\widehat{12}$  $3<sub>DEF</sub>$  $\mathbf{1}$  $2$ <sub>ABC</sub>  $\widehat{\mathcal{H}}$  $6<sub>MD</sub>$  $4<sub>GH</sub>$  $5<sub>JKI</sub>$  $7<sub>PORS</sub>$  $8<sub>TUV</sub>$  $9<sub>WXY7</sub>$  $\mathcal{O}(9)$  in the subtrite  $\mathcal{O}_{\mathcal{A}}$  is  $\mathcal{O}_{\mathcal{A}}$  , and  $\mathcal{O}_{\mathcal{A}}$  , and  $\mathcal{O}_{\mathcal{A}}$ **PHILIPS** BLU-RAY DISC PLAYER

#### $\bigcap$  $(1)$

- Slå på produkten eller aktivera standbyläget.
- När EasyLink är aktiverat håller du knappen intryckt i minst tre sekunder för att låta alla anslutna HDMI CEC-kompatibla enheter övergå till standbyläge.
- $\Omega$  $\triangle$ 
	- Visa produktens hemmeny.

## (3) DISC MENU/POP-UP MENU

- BD: Visa eller stäng popup-menyn.<br>• DVD: Visa och stäng skivmenyn.
- DVD: Visa och stäng skivmenyn.
- $\overline{4}$  OK
	- Bekräfta en inmatning eller ett val.
- $(5)$ 
	- Navigera i menyerna.

# $6)$  D BACK

• Gå tillbaka till föregående meny.

 $(7)$   $\blacktriangleleft$ 

• Hoppa till föregående respektive nästa titel, kapitel eller spår.

#### $\circledR$  44 $\rightarrow$

• Sök bakåt eller framåt.

#### $(9)$  SUBTITLE

• Välj ett textningsspråk för skivan.

#### $(10)$  AUDIO

• Välj ljudspråk eller kanal på en skiva.

#### (11) Alfanumeriska knappar

- Välj en post som ska spelas upp.
- Ange värden.

#### $\Omega$

- Stoppa uppspelning.
- Håll knappen intryckt så öppnas/stängs skivfacket.

#### $\mathcal{F}$  $\mathbf{u}$

- Pausa uppspelning.
- Flytta den pausade bilden ett steg framåt.
- $(14)$ 
	- Starta eller återuppta uppspelning.

### (15) TOP MENU

- BD: Visa huvudmenyn.
- DVD: Visa titelmenyn.
- (16) **© OPTIONS** 
	- Visa alternativ för aktuell aktivitet eller aktuellt val.

#### (17) Färgknappar

**BD**: Välj uppgifter eller alternativ.

# <span id="page-7-0"></span>3 Ansluta

Gör följande anslutningar för att använda produkten.

#### Grundläggande anslutningar:

- Video
- Ljud
- AV / PÅ

#### Valfria anslutningar:

- Överföra ljudet till andra enheter
	- HDMI-kompatibel A/V-mottagare/ förstärkare
	- A/V-mottagare/-förstärkare med flera kanaler
	- Digital A/V-mottagare/-förstärkare
	- Analogt stereosystem
- USB-flashenhet
- Trådburet/trådlöst nätverk

Kommentar

- Se typskylten på produktens baksida för identifiering och nätspänning.
- Innan du gör eller ändrar några anslutningar ser du till att alla enheter är bortkopplade från eluttaget.

# Anslut video/ljudkablar

Välj den bästa videoanslutningen som TV:n har funktioner för.

- Alternativ 1: Ansluta till HDMI-uttaget (HDMI-, DVI- eller HDCP-kompatibel TV)
- Alternativ 2: Ansluta till komponentvideouttagen (för standard-TV eller TV med progressiv avsökning).
- Alternativ 3: Ansluta till kompositvideouttaget (för standard-TV).

#### Alternativ 1: Ansluta till HDMI-uttaget

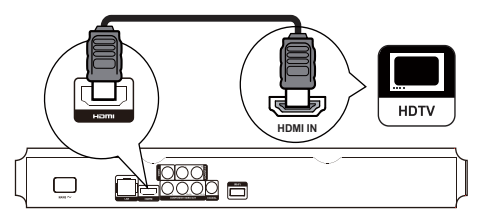

- 1 Anslut en HDMI-kabel (medföljer inte) till:
	- uttaget HDMI på produkten.
	- HDMI-ingången på TV:n.

# Tips

- Om TV:n endast har en DVI-anslutning ansluter du via en HDMI-/DVI-adapter. Anslut en ljudkabel för ljudutgång.
- Om produkten ansluts till en TV kompatibel med 1080p eller 1080p/24 Hz, rekommenderar Philips en HDMI-kabel av kategori 2, även kallat HDMIhöghastighetskabel, så får du optimal bild- och ljudkvalitet.
- Om du vill spela upp digitala videobilder från en BD-video eller DVD-video via en HDMI-anslutning måste både produkten och skärmen (eller en AVmottagare/-förstärkare) ha funktioner för ett system för kopieringsskydd som heter HDCP (High-Bandwith Digital Content Protection System).
- Denna anslutning ger den bästa bildkvaliteten.

## Alternativ 2: Ansluta till komponentvideouttaget

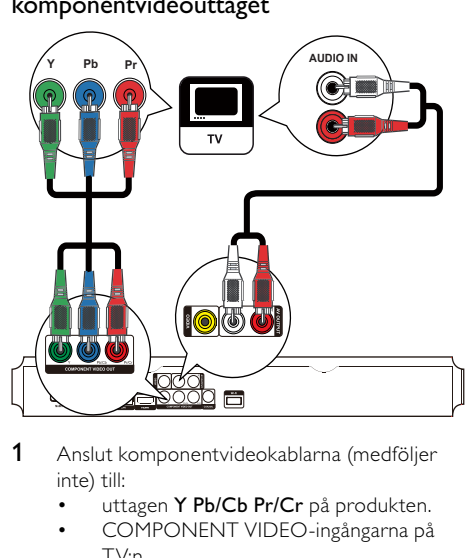

- Anslut komponentvideokablarna (medföljer inte) till:
	- uttagen Y Pb/Cb Pr/Cr på produkten.
	- COMPONENT VIDEO-ingångarna på TV:n.
- 2 Anslut ljudkablarna till:
	- uttagen AV OUTPUT-L/R på produkten.
	- TV:ns AUDIO-ingångar.

#### Tips

 • Komponentvideoingången på TV:n kan vara märkt Y Pb Pr eller YUV.

### <span id="page-8-0"></span>Alternativ 3: Ansluta till kompositvideouttagen

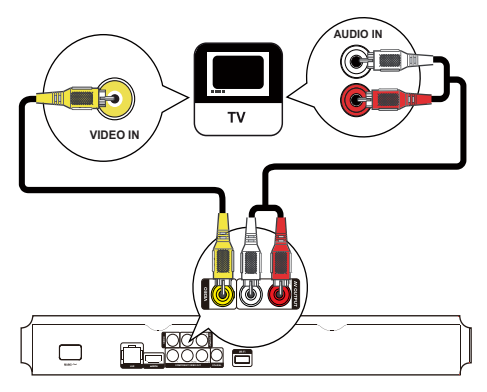

- 1 Anslut en kompositvideokabel till:
	- uttaget VIDEO på produkten.
	- TV:ns videoingång.
- 2 Anslut liudkablarna till:
	- uttagen AV OUTPUT-L/R på produkten.
	- TV:ns AUDIO-ingångar.

#### Tips

 • Videoingången på TV:n kan vara märkt A/V IN, VIDEO IN, COMPOSITE eller BASEBAND.

# Överföra ljudet till andra enheter

Du kan leda ljudet från produkten till andra enheter.

#### Ansluta till HDMI-kompatibel A/Vmottagare/-förstärkare

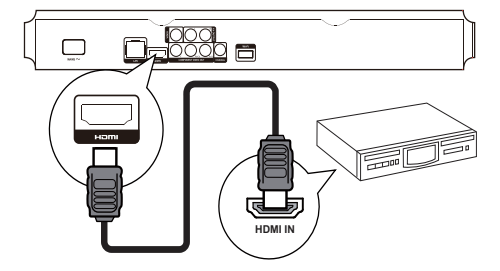

- 1 Anslut en HDMI-kabel (medföljer inte) till:
	- uttaget HDMI på produkten.
	- HDMI-ingången på enheten.

# Tips

• HDMI-anslutning ger bästa ljudkvalitet.

#### Ansluta till en digital AV-förstärkare/ mottagare

Anslut till koaxialuttag

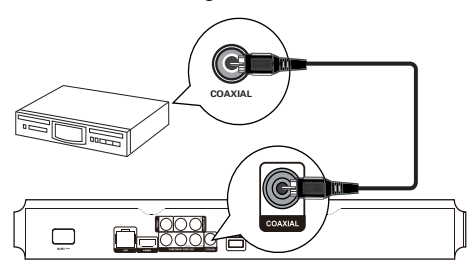

- 1 Anslut en koaxialkabel (medföljer inte) till:
	- uttaget COAXIAL på produkten.
	- COAXIAL/DIGITAL-ingången på enheten.

#### Ansluta till en analog stereoanläggning

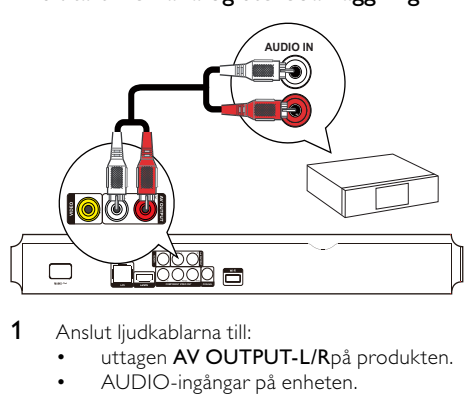

- 1 Anslut ljudkablarna till:
	- uttagen AV OUTPUT-L/Rpå produkten.
	- AUDIO-ingångar på enheten.

# Ansluta en USB-enhet

En USB-enhet ger ytterligare minneskapacitet så att du kan ta emot programvaruuppdateringar och se BD-Live.

1 Anslut en USB-enhet till (USB) -uttaget på framsidan av produkten.

<span id="page-9-0"></span>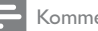

#### Kommentar

- Om du vill få åtkomst till och spela upp filerna trycker du på  $\triangle$  och väljer [Bläddra i USB] på menyn.
- $\bullet$  Anslut endast en USB-enhet till uttaget  $\overrightarrow{C}$  på produkten.
- Philips kan inte garantera att spelaren är kompatibel med alla USB-enheter.

# Ansluta ett nätverk

Med en trådburen eller trådlös anslutning (se Komma igång > Konfigurera ett nätverk) kan du ansluta den här

produkten till:

- internet (för programvaruuppdatering/ BD Live).
- eller ett hemnätverk (för åtkomst till mediefiler från en DI NA-medieserver, t ex en dator).

#### Kommentar

 • Det går eventuellt inte att hämta programvaruuppdateringar från Philips webbplats via internet, beroende på routern eller internetleverantörens regler. Kontakta internetleverantören för mer information.

# Ansluta strömmen

### Var försiktig

- Risk för produktskada! Kontrollera att nätspänningen motsvarar den spänning som är tryckt på baksidan av enheten.
- Innan du ansluter nätkabeln ser du till att alla andra anslutningar har gjorts.

#### Kommentar

- Typplattan sitter på baksidan av produkten.
- 1 Anslut nätkabeln till:
	- produkten.
	- vägguttaget.
	- » Produkten är klar att ställas in för användning.

# 4 Komma igång

### Var försiktig

 • Genom att använda kontrollerna eller justera funktionerna på något sätt som inte beskrivs i den här handboken kan du utsätta dig för farlig strålning eller annan osäker användning.

Följ alltid anvisningarna i det här kapitlet i rätt följd.

# Förbereda fjärrkontrollen

- 1 Öppna batterifacket genom att trycka ned och föra det i sidled (se "1" på bilden).
- 2 Sätt i två AAA-batterier med polerna (+/-) åt rätt håll enligt markeringen.
- 3 Tryck ned och för tillbaka batterifacket (se "3" på bilden).

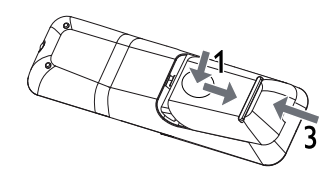

Kommentar

- Om du inte ska använda fjärrkontrollen på länge tar du ut batterierna.
- Blanda inte batterier (t.ex. gamla och nya eller kol och alkaliska).
- Batterier innehåller kemiska substanser och bör därför kasseras på rätt sätt.

# Söka efter TV-ingången

- Sätt på produkten genom att trycka på  $\Phi$ .
- 2 Slå på TV:n och koppla över till videoingången (läs i TV:ns användarhandbok om hur du väljer A/V-ingången).

# Använda hemmenyn

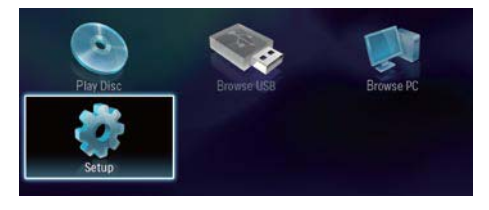

- <span id="page-10-0"></span>1 Tryck på  $\triangle$  för att visa hemmenyn.
	- Om du vill starta uppspelning av skivan väljer du [spela upp skiva].
	- Om du vill visa USB-innehållet väljer du [Bläddra i USB].
	- Om du vill öppna inställningsmenyerna väljer du [Konfiguration].
	- När du vill få åtkomst till mediefiler från en medieserver i ett DLNA-hemnätverk (t ex en dator), väljer du [Bläddra i datorn].

## Navigera i menyn

När en meny visas navigerar du med knapparna på fjärrkontrollen.

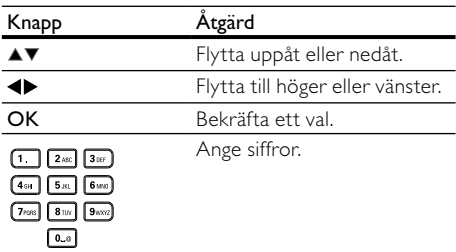

# Välj menyspråk

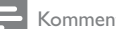

#### Kommentar

- Om produkten är ansluten till en HDMI CEC-kompatibel TV hoppar du över den här inställningen. Den växlar automatiskt till samma menyspråk som i TV:n (om språket som är inställt i TV:n hanteras av produkten).
- 1 På hemmenyn väljer du [Konfiguration] och trycker på OK.
- 2 Välj [Inställningar] och tryck på  $\blacktriangleright$ .
- 3 Välj [Menu Language] och tryck sedan på  $\blacktriangleright$ .

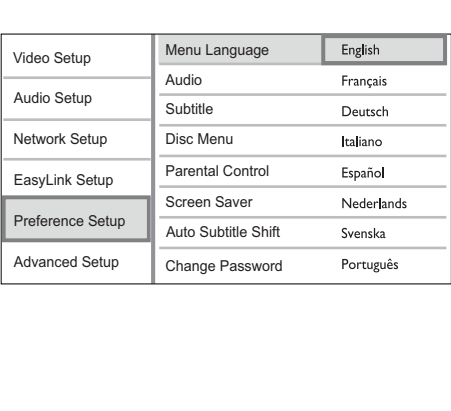

• Språkalternativen kan variera mellan olika regioner.

4 Välj språk med  $\blacktriangle\blacktriangledown$  och tryck på OK.

# Konfigurera ett nätverk

Du kan ansluta den här produkten till internet (för programvaruuppdatering och BD Live) eller till ett hemnätverk (för åtkomst till mediefiler från en DLNA-medieserver, t ex en dator).

Om du vill få åtkomst till mediefiler från datorn behöver du säkerställa att:

- ett medieserverprogram (t ex Windows Media Player 11) är installerat på datorn,
- medieserverprogrammet är konfigurerat för att möjliggöra mediedelning (Se medieserverprogrammets hjälpdokumentation).

## Upprätta ett trådburet nätverk

Kommentar

- Kontrollera att nätverkskablarna är ordentligt anslutna.
- 1 Anslut en nätverkskabel (medföljer inte) till:
	- uttaget LAN på produkten.
	- LAN-uttaget på en router med internetanslutning.
- 2 För att få åtkomst till mediefiler från datorn ansluter du datorn till routern.
- 3 Slå på den här produkten, datorn och routern.

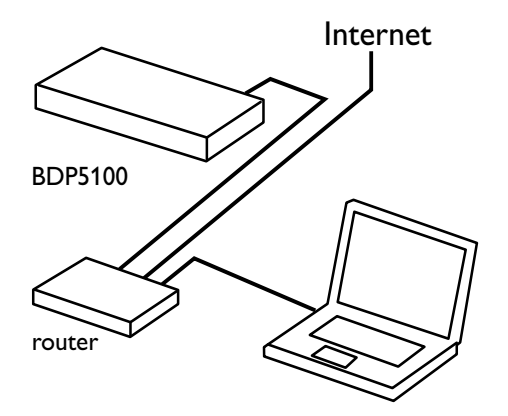

### <span id="page-11-0"></span>Upprätta ett trådlöst nätverk

#### Kommentar

- För trådlös anslutning behöver du använda tillbehöret Philips Wi-Fi USB-adapter (kallad WUB1110).
- Wi-Fi USB-adaptern (WUB1110) medföljer inte. Du kan köpa denna adapter genom att besöka shop.philips. com. Om Philips onlinebutik inte är tillgänglig i det land där du befinner dig kan du kontakta Philips kundtjänst. Kontaktuppgifter finns på www.philips.com/support.
- 1 Anslut en Philips Wi-Fi USB-adapter (kallas WUB1110, säljs separat) till Wi-Fi-uttaget på baksidan av den här produkten.
- 2 För att få åtkomst till mediefiler från datorn ansluter du datorn till routern.
- 3 Slå på den här produkten, datorn och routern.

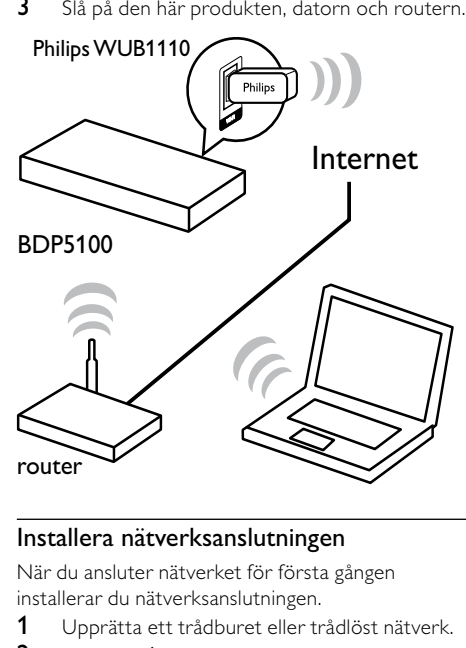

När du ansluter nätverket för första gången installerar du nätverksanslutningen.

- 1 Upprätta ett trådburet eller trådlöst nätverk.
- 2 Tryck på  $\triangle$  för att visa hemmenyn.
- 3 Välj [Konfiguration] och tryck på OK.
- 4 Välj [Nätverksinst.] och tryck sedan på  $\blacktriangleright$ .
- 5 Välj [Nätverksinstallation] och tryck sedan på OK.

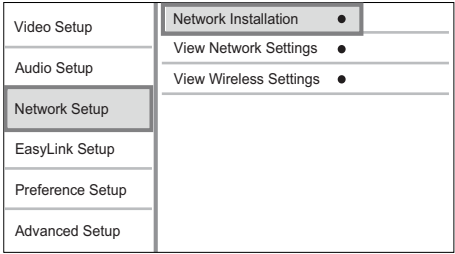

- 6 Slutför nätverksinstallationen genom att följa instruktionerna på skärmen.
	- » När nätverksinstallationen är klar kan du få åtkomst till tjänsterna: bläddra i datorn, BD-Live samt programvaruuppdateringar.

### Tips

 • Du kan kontrollera status för produktens trådburna eller trådlösa anslutning (se Justera inställningar > Nätverksinställningar > [Visa nätverksinställningar] eller [Visa trådlösa inställningar]).

## Använda Philips EasyLink

Produkten har funktioner för Philips EasyLink, som använder HDMI CEC-protokollet (Consumer Electronics Control). Du kan använda en enda fjärrkontroll för att kontrollera EasyLink-kompatibla enheter som är anslutna via HDMI-kontakter.

#### Kommentar

 • Om du vill kunna använda EasyLink-funktionen måste du aktivera HDMI CEC-funktionerna på TV:n eller andra enheter som är anslutna till TV:n. Mer information finns i handboken till TV:n eller enheterna.

#### Uppspelning med en knapptryckning

- Sätt på produkten genom att trycka på  $\Phi$ (standby).
	- » TV:n (om den har funktioner för enknappsuppspelning) sätts på automatiskt och växlar till rätt videokanal.
	- » Om en skiva har satts i produkten startas uppspelningen automatiskt.

#### <span id="page-12-0"></span>Vänteläge med en knapptryckning

**1** Håll  $\Phi$  (standby) intryckt i mer än 3 sekunder. » Alla anslutna enheter (om de har funktioner för enknappsuppspelning) växlar automatiskt till standby.

#### Kommentar

 • Philips garanterar inte interoperabilitet med andra HDMI CEC-enheter.

# 5 Spela upp

## Spela upp en skiva

#### Var försiktig

• Placera inte andra föremål än skivor i skivfacket.

- 1 Tryck på ▲ på den främre panelen så öppnas skivfacket.
	- Du kan också öppna/stänga skivfacket genom att hålla intryckt på fjärrkontrollen.
- 2 Sätt i en skiva med etiketten vänd uppåt.<br>3 Tevek på A så stängs skivfacket och skivar
- Tryck på ▲ så stängs skivfacket och skivan spelas upp.
	- Om du vill visa skivuppspelningen ställer du in TV:n på videoingången.
	- Tryck på om du vill avbryta skivuppspelningen.

#### Kommentar

- Kontrollera skiv-/filformat som hanteras (se Din produkt > Spelbara media).
- Om lösenordsmenyn visas måste du ange lösenordet för uppspelning innan du kan spela upp den låsta eller begränsade skivan (mer information finns i Justera inställningar > Egna inställningar > [Föräldrakontroll] ).
- Om du pausar eller stoppar uppspelningen av en skiva visas skärmsläckaren efter 10 minuters inaktivitet. Om du vill avaktivera skärmsläckaren trycker du på valfri knapp.
- Om du har pausat eller stoppat uppspelningen av en skiva och inte tryckt på någon knapp inom 30 minuter växlas produkten automatiskt till standby.

# Spela upp från en USB-enhet

Spela eller visa mediefiler på följande USB-enheter:

- flashenhet
- minneskortsläsare
- HDD (extern strömkälla kan krävas)

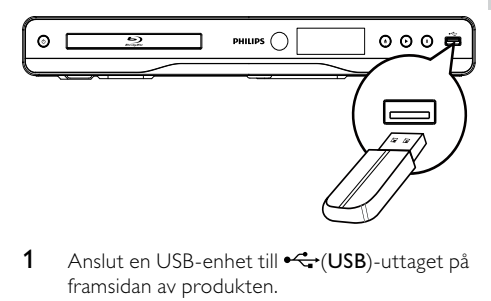

- 1 Anslut en USB-enhet till  $\leftrightarrow$ (USB)-uttaget på framsidan av produkten.
- 2 Tryck på  $\triangle$ , välj [Bläddra i USB] och tryck sedan på OK.
	- » En innehållsmeny visas.
- 3 Välj en fil som du vill spela upp och tryck på OK.
	- » Uppspelningen startar (i Spela upp video, Spela upp foton och Spela upp musik finns mer information).
	- Om du vill stoppa uppspelningen trycker du på ■ eller tar bort USB-enheten.

Kommentar

- Philips kan inte garantera att spelaren är kompatibel med alla USB-enheter.
- Det går inte att använda alla typer av digitalkameror. Det går inte att använda digitalkameror där ytterligare datorprograminstallation krävs.
- NTFS-dataformatet (New Technology File System) kan inte användas.

## <span id="page-13-0"></span>Spela upp video

#### Styra videouppspelning

- Spela upp en titel.
- 2 Styr uppspelningen med hjälp av fjärrkontrollen.

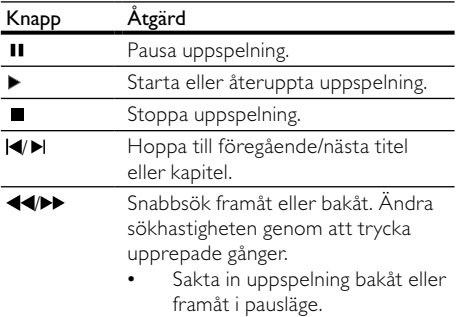

Kommentar

 • För BD-skivor med Java-program är tillgängligheten för funktionen för att återta uppspelning beroende av specifika skivor.

#### Ändra videouppspelning

- Spela upp en titel.
- 2 Ändra uppspelningen med fjärrkontrollen.

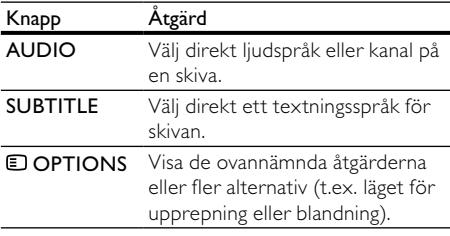

Kommentar

 • Vissa åtgärder kanske inte fungerar med vissa skivor. Ytterligare detaljer finns i informationen som medföljer skivan.

#### **Teckenfönstermeny**

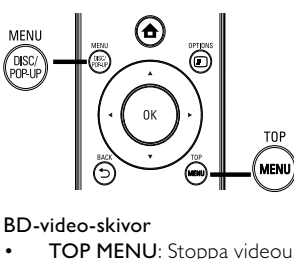

#### BD-video-skivor

- TOP MENU: Stoppa videouppspelningen och visa skivmenyn. Funktionen är skivberoende.
- POP-UP MENU: Visa BD-video-skivmenyn utan att avbryta uppspelningen av skivan.

#### DVD-video-skivor

- TOP MENU: Visa en skivas rotmeny.
- DISC MENU: Visa skivinformation och de övriga funktionerna för skivan.

#### VCD-/SVCD-/DivX-skivor:

• DISC MENU: Visa innehållet på skivan.

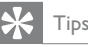

 • Om du har avaktiverat inställningen PBC visas inte menyn för VCD-/SVCD-skivor utan skivan spelas upp från den första titeln. Om du vill visa menyn innan du spelar upp aktiverar du PBC-inställningen (se kapitlet Justera inställningar > [Inställningar] > [VCD PBC]).

#### Visa uppspelningsinformation

- 1 Tryck på **DOPTIONS** under uppspelning. » Uppspelningsalternativmenyn visas.
- 2 Välj [Info] på menyn och tryck på OK. » Aktuell status för skivuppspelning visas.

#### Välja titel/kapitel

- 1 Tryck på **DOPTIONS** under uppspelning. » Uppspelningsalternativmenyn visas.
- 2 Välj [Titlar] eller [Kapitel] på menyn och tryck på OK.
- 3 Välj titel- eller kapitelnumret och tryck på OK.

#### Hoppa till en viss tid i uppspelningen

- 1 Tryck på **DOPTIONS** under uppspelning. » Uppspelningsalternativmenyn visas.
- 2 Välj [Tidssökning] på menyn och tryck på OK.
- 3 Tryck på navigeringsknapparna ( $\blacktriangle$ V) om du vill ändra tiden som du vill hoppa till och tryck på OK.

#### Zooma in/ut

- 1 Tryck på **DOPTIONS** under uppspelning. » Uppspelningsalternativmenyn visas.
- 2 Välj **[Zoom]** på menyn och tryck på **OK.**<br>3 Tryck på **navigeringsknapparna (<>**)om
- Tryck på navigeringsknapparna (<**)**om du vill välja zoomfaktor och tryck sedan på OK.
- 4 Använd navigeringsknapparna till att navigera i den zoomade bilden.
	- Avbryt zoomläget genom att trycka på BACK eller OK för att visa zoomnivåmätaren. Tryck sedan på navigeringsknapparna (<**)** tills zoomnivån [x1] markeras.

#### Ställa in upprepad uppspelning för ett visst avsnitt

- 1 Tryck på **DOPTIONS** under uppspelning. » Uppspelningsalternativmenyn visas.
- 2 Välj [Upprepa A-B] på menyn och tryck på OK för att ställa in startpunkten.
- 3 Spola framåt i videouppspelningen och tryck på OK för att ställa in slutpunkt.
	- » Repeterad uppspelning startar.
	- Om du vill avbryta det repeterande uppspelningsläget trycker du på **D OPTIONS**, väljer [Upprepa A-B] och trycker på OK.

Kommentar

 • Det går endast att markera en sekvens för upprepning inom ett spår/en titel.

#### Visa videouppspelning med olika kameravinklar

- 1 Tryck på **DOPTIONS** under uppspelning. » Uppspelningsalternativmenyn visas.
- 2 Välj [Vinkellista] på menyn och tryck på  $\blacktriangleright$ .
- 3 Välj ett vinkelalternativ och tryck på OK.
	- » Spela upp ändringar av den valda vinkeln.

#### Kommentar

 • Det här gäller endast för skivor som innehåller scener med flera vinklar.

#### Flytta undertext manuellt

Du kan justera undertextens position på TVskärmen manuellt.

- 1 Tryck på **DOPTIONS** under uppspelning. » Uppspelningsalternativmenyn visas.
- 2 Välj [Subtitle Shift] på menyn och tryck på  $\blacktriangleright$ .<br>3 Tryck på navigeringsknapparna ( $\blacktriangleright$ ) för att
- Tryck på navigeringsknapparna ( $\blacktriangle$ V) för att flytta undertexten och tryck sedan på OK.

### Tips

 • Subtitle Shift stöds inte för DivX video med externa undertexter.

#### Spela upp BD-video-skivor

Blu-ray Disc-skivor har högre kapacitet och stöd för funktioner som HD-video, flerkanalssurroundljud, interaktiva menyer osv.

- 1 Sätt i en BD-video-skiva.
- $2$  Tryck på  $\triangle$ , välj [spela upp skiva] och tryck på OK.
- 3 Uppspelningen startar automatiskt. Du kan också välja ett uppspelningsalternativ i menyn och trycka på OK.
	- Om du vill visa ytterligare information, funktioner eller innehåll på skivan under uppspelningen trycker du på TOP MENU.
	- Om du vill visa skivmenyn utan att avbryta uppspelning trycker du på POP-UP MENU.

#### Titta på BONUSVIEW-funktioner

(Gäller endast skivor som är kompatibla med BONUSVIEW- eller bild-i-bild-funktioner) Du kan visa ytterligare innehåll direkt (t.ex. kommentarer) i en litet fönster på skärmen.

- 1 Tryck på **DOPTIONS**.
	- » Uppspelningsalternativmenyn visas.
- 2 Välj [PIP-val] på menyn och tryck på OK. » Det sekundära videofönstret aktiveras.
- 3 Välj [2nd Audio Lang List] eller [2nd Subtitle List] på menyn och tryck på  $\blacktriangleright$ .
- 4 Välj språk för uppspelning och tryck på OK.

#### BD-LIVE-funktioner

(Gäller endast skivor som tillåter BD-Livebonusinnehåll.)

Du kan hämta ytterligare innehåll, som trailer, textning osv. till lagringsutrymmet i produkten eller till en ansluten USB-lagringsenhet. Du kan eventuellt spela upp vissa videodata samtidigt som du hämtar dem.

<span id="page-15-0"></span>När du spelar upp en skiva med BD-Live-funktioner skickas eventuellt ID:t för produkten eller skivan till innehållsleverantören via internet. Tillgängliga tjänster och funktioner varierar från skiva till skiva.

### Spela upp DivX®-video

DivX-video är ett digitalt medieformat med mycket bra kvalitet trots dess höga komprimering.

- 1 Sätt i en skiva eller USB-enhet som innehåller DivX-video.
- $2$  Tryck på  $\bigoplus$ , välj [spela upp skiva] eller [Bläddra i USB] och tryck sedan på OK. » En innehållsmeny visas.
- 3 Välj en videomapp och tryck på OK.
- 4 Välj den titel du vill spela upp och tryck på OK.
- 5 Styr uppspelningen med hjälp av fjärrkontrollen.

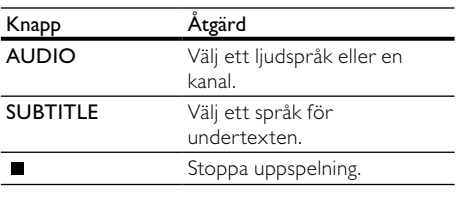

#### Kommentar

- Du kan endast spela upp DivX-videor som du har hyrt eller köpt med DivX-registreringskoden till produkten (se Justera inställningar > [Av. inställn.] > [DivX® VODkod]) .
- Du kan spela upp DivX-videofiler på upp till 4 GB.
- Det går att visa högst 45 tecken i undertexten.

# Spela upp foto

#### Spela upp foton som ett bildspel

Du kan visa foton med JPEG-format (filer med filtilläggen .jpeg eller .jpg).

- 1 Sätt i en skiva eller anslut en USB-enhet som innehåller JPEG-foton.
- $2$  Tryck på  $\triangle$ , välj [spela upp skiva]eller [Bläddra i USB] och tryck på OK. » En innehållsmeny visas.
- 3 Välj en fotomapp och öppna den genom att trycka på OK.
	- Välj ett foto med hjälp av navigeringsknapparna.
	- Om du vill visa det valda fotot och starta bildspelet trycker du på OK.
- $4$  Tryck på  $\blacktriangleright$  när du vill starta bildspelet.

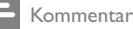

- Om många låtar/bilder finns lagrade på en skiva kan det ta längre tid att visa skivans innehåll på TV:n.
- Produkten kan endast visa digitalkamerabilder i JPEG-EXIF-format. Det används för de flesta digitalkameror. Du kan inte visa Motion JPEG-bilder eller bilder i andra format än IPEG eller bilder med ljudklipp.
- Mappar/filer som överskrider produktens begränsning kan inte visas eller spelas upp.

#### Styra bildvisningen

- Spela upp ett fotobildspel.
	- Visa alternativen för uppspelning genom att trycka på **DOPTIONS**, välj ett alternativ och tryck på OK.
	- Under uppspelning av ett bildspel kan du även rotera bilder horisontellt/vertikalt genom att trycka på  $\blacktriangle\blacktriangledown$ .
	- Om bildspelet avbryts trycker du på  $\blacktriangleright$ för att fortsätta uppspelningen.

#### Ange bildspelsintervall och -animering

- Tryck på **DOPTIONS** under uppspelning. » Uppspelningsalternativmenyn visas.
- 2 Välj [Längd per bild] på menyn och tryck på OK.
- 3 Välj längd och tryck på OK.
- 4 Välj [Bildanimering] på menyn och tryck på OK.
- 5 Välj typ av animeringseffekt och tryck på OK.

#### Spela upp musikbildspel

Skapa ett musikbildspel som spelar upp MP3-/ WMA-musik och JPEG-fotofiler samtidigt.

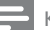

#### Kommentar

- Om du vill skapa ett musikbildspel måste du lagra MP3-/ WMA- och JPEG-filerna på samma skiva eller USB-enhet.
- 1 Spela upp MP3-/WMA-musik.
- 2 Tryck på  $\bigcirc$  BACK för att komma tillbaka till huvudmenyn.
- 3 Navigera till en fotomapp och tryck på OK så startar bildspelet.
	- » Bildspelet startar och fortsätter till slutet av fotomappen.
	- » Ljudet fortsätter att spelas upp till slutet av skivan.
	- Stoppa bildspelet genom att trycka på .
	- Om du vill stoppa musikuppspelningen trycker du på ■ igen.

# <span id="page-16-0"></span>Spela musik

#### Styra ett spår

- Spela upp ett spår.
- 2 Styr uppspelningen med hjälp av fjärrkontrollen.

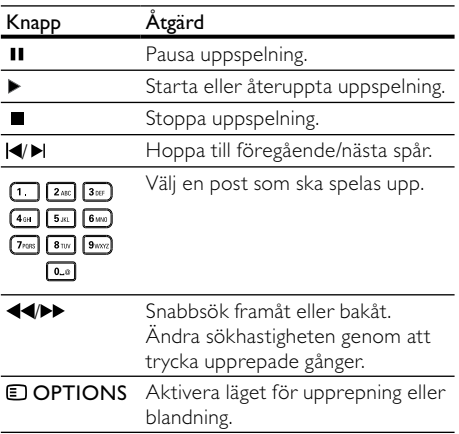

#### Spela upp MP3-/WMA-musik

MP3/WMA är en typ av ljudfil som är komprimerad (filer med tilläggen .mp3 eller .wma).

- 1 Sätt i en skiva eller anslut en USB-enhet som innehåller MP3-/WMA-musik.
- 2 Tryck på  $\spadesuit$ , välj [spela upp skiva] eller [Bläddra i USB] och tryck på OK. » En innehållsmeny visas.
- 3 Välj en musikmapp och tryck på OK.
- 4 Välj en fil som du vill spela upp och tryck på OK.
	- Återgå till huvudmenyn genom att trycka på **→ BACK**.

#### Kommentar

- Om material har spelats in vid flera tillfällen på en skiva spelas endast den första inspelningen upp.
- En WMA-fil som skyddas av Digital Rights Management (DRM) kan inte spelas upp på den här produkten.
- Produkten har inte funktioner för ljudformatet MP3PRO.
- Om det förekommer specialtecken i MP3-spårnamnet (ID3) eller albumnamnet kan det hända att namnet inte visas korrekt på skärmen eftersom enheten inte har funktioner för tecknen.
- Mappar/filer som överskrider produktens begränsning kan inte visas eller spelas upp.

# Bläddra i datorn

Med ett hemnätverk kan du spela upp eller visa video/musik/foton som strömmas från en DLNAmedieserver (t ex en dator) till TV:n via den här DLNA-certifierade produkten.

#### Kommentar

- Om du vill bläddra i en dator måste du se till att ett DLNA-medieserverprogram (t ex Windows Media Player 11) är installerad i datorn.
- 1 Konfigurera ett hemnätverk (se Komma igång > Konfigurera ett nätverk).
	- Kontrollera att du har slutfört nätverksinstallationen.
- 2 Du behöver ange följande i datorns DLNAmedieserverprogram:
	- a Dela mina mediefiler med den här produkten (se medieserverprogrammets hjälpinformation).
	- b Dela filer eller lägg till filer i biblioteket (se medieserverprogrammets hiälpinformation).
- 3 Tryck på  $\triangle$  för att visa hemmenyn.
- 4 Välj [Bläddra i datorn] och tryck sedan på OK.
	- » Den här produkten söker efter och visar automatiskt en lista med de tillgängliga nätverksanslutna enheterna.
- 5 Välj dator i listan och tryck på OK.
- 6 Välj en mediefil från DLNA-medieservern (datorn).
- 7 Tryck på OK när du vill starta uppspelningen.
	- Du kan styra uppspelningen med uppspelningsfunktionerna (se Spela upp video, Spela upp foto, Spela upp musik om du behöver mer information).

#### Kommentar

- Mediefiler kanske inte spelas upp på rätt sätt eller så kan uppspelningsfunktionen vara begränsad.
- Vid uppspelning av filer kan en bildruta eller ett ljud hoppas över, beroende på medieserverns och nätverksmiljöns prestanda.

# <span id="page-17-0"></span>6 Justera inställningar

#### Kommentar

 • Om inställningsalternativet är nedtonat innebär det att inställningen inte kan ändras i det aktuella läget.

# Videoinställning

- 1 Tryck på  $\triangle$ .<br>2 Väli **[Konfig**]
- 2 Välj **[Konfiguration]** och tryck sedan på **OK.**<br>3 Välj **IVideoinst** 1 och tryck sedan på  $\blacktriangleright$
- Välj [Videoinst.] och tryck sedan på  $\blacktriangleright$ .

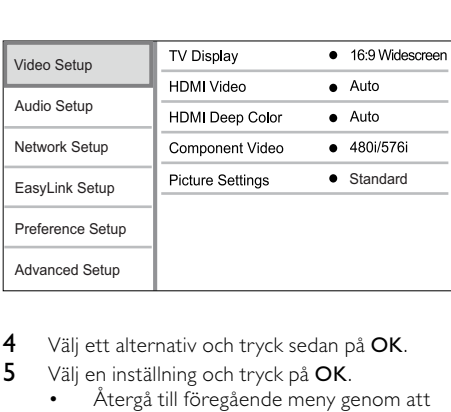

- 4 Välj ett alternativ och tryck sedan på OK.
- 5 Välj en inställning och tryck på OK.
	- Återgå till föregående meny genom att trycka på **DBACK**.
	- Stäng menyn genom att trycka på  $\spadesuit$ .

#### [TV-skärm]

Välj ett visningsformat:

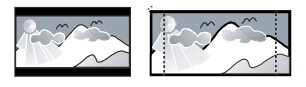

4:3 Pan Scan (PS)

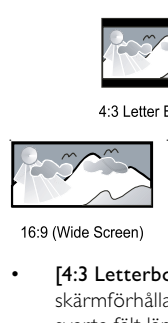

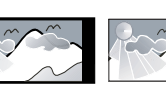

Cinema 21:9

• [4:3 Letterbox]– För TV med skärmförhållandet 4:3: bredbildsvisning med svarta fält längst upp och längst ned på skärmen.

 $16:9$ 

- [4:3 Panscan]– För TV med skärmförhållandet 4:3: skärmbild med full höjd och beskurna sidor.
- [16:9 widescreen] För widescreen-TV: visa bild i förhållande 16:9.
- [16:9] För TV med skärmförhållandet 16:9: visa bild i förhållande 4:3 för skivor med 4:3 förhållande, med svarta fält till vänster och höger på skärmen.
- [21:9 Cinema]– För widescreen-TV med visningsförhållande 21:9.

#### Kommentar

- Om [4:3 Panscan] du har valt inte kan användas med skivan visar skärmen i formatet [4:3 Letterbox].
- Visning av hjälptext är tillgänglig i alla lägen, utom [21:9 Cinema].
- Läs användarhandboken för information om optimal visning med Philips Cinema 21:9-TV:n.

#### [HDMI-video]

Välj en HDMI-videoupplösning som är kompatibel med TV:ns visningsfunktioner.

- [Auto] Identifiera och välj den bästa videoupplösningen automatiskt.
- [Urspr.] Ställ in den ursprungliga videoupplösningen.
- [480i/576i], [480p/576p], [720p], [1080i], [1080p], [1080p/24Hz] – Välj en inställning för videoupplösning som passar bäst för TV:n. Mer information finns i användarhandboken för TV:n.

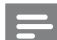

Kommentar

 • Om inställningen inte är kompatibel med TV-apparaten visas en tom bild. Vänta i 10 sekunder tills den automatiska återställningen sker.

#### [HDMI Deep Color]

Den här funktionen är endas tillgänglig när skärmen är ansluten med en HDMI-kabel och när den stöder Deep Color-funktionen.

- [Auto] Få levande bilder i över en miljard färger på en Deep Color-aktiverad TV.
- [På] Få levande bilder i över en miljard färger på en Deep Color-aktiverad TV. Utdataformatet är 12-bitarsfärg, vilket minskar rastereffekten.
- [Av] Utgångsstandard 8-bitarsfärgen.

#### [Komponentvideo]

Välj en komponentvideoupplösning som är kompatibel med TV:ns visningsfunktioner.

• [480i/576i], [480p/576p], [720p], [1080i] – Välj en inställning för videoupplösning som passar bäst för TV:n. Mer information finns i användarhandboken för TV:n.

#### <span id="page-18-0"></span>Kommentar

- 
- Om inställningen inte är kompatibel med TV:n visas en tom bild. Vänta i 10 sekunder tills den automatiska återställningen sker.
- Det går endast att använda upplösningen 480p/576p eller 480i/576i för kopieringsskyddade DVD-skivor.

#### [Bildinställn.]

Välj en förinställd uppsättning med färgbildsinställningar.

- [Standard] Inställning för originalfärger.
- **[Levande]** Inställning för klara färger.
- [Cool] Inställning för mjuka färger.
- **[Åtgärd]** Inställning för skarpa färger. Med den här inställningen förbättras detaljåtergivningen i mörka områden. Passar perfekt för actionfilmer.
- [Animation] Inställning för kontrastfärger. Passar perfekt för tecknade filmer.

## Ljudinställning

- Tryck på  $\spadesuit$ .
- 2 Välj [Konfiguration] och tryck sedan på OK.
- 3 Välj [Ljudinst.] och tryck sedan på  $\blacktriangleright$ .

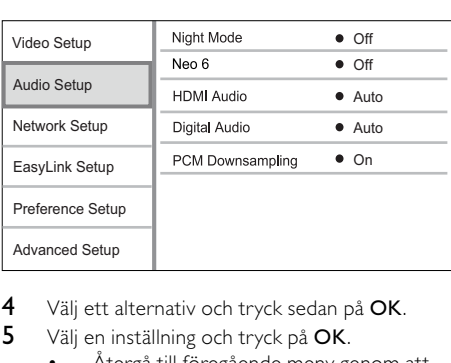

- 4 Välj ett alternativ och tryck sedan på OK.
- 5 Välj en inställning och tryck på OK.
	- Återgå till föregående meny genom att trycka på **DBACK**.
	- Stäng menyn genom att trycka på  $\spadesuit$ .

[Nattläge]

Förstärk låga ljud, till exempel dialog, så att de hörs bättre på låg volym, och dämpa samtidigt höga ljud.

- [Auto] Identifiera och välj den bästa ljudnivån på låg ljudvolym. – Gäller endast spår med Dolby True HD-ljud.
- [På] För tyst läge på natten.
- [Av] För surroundljud med fullt dynamiskt omfång.

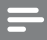

#### Kommentar

 • Gäller endast för Dolby-kodade DVD-Video- och BDvideo-filmer.

#### [Neo 6]

Efterbehandling med DTS för att generera en surroundljudseffekt från 2-kanalsljud.

- [Cinema] Aktivera Neo 6-efterbehandling till bioläget.
- [Musik] Aktivera Neo 6-efterbehandling till musikläget.
- [Av] Avaktivera Neo 6-efterbehandling. [HDMI-liud]

Välj ett HDMI-ljudutdataformat när du ansluter produkten till en TV eller ljudenhet via en HDMIkabel.

- [Bitstream] Välj den bästa ursprungliga HD-ljudupplevelsen (endast via en HDljudkompatibel mottagare).
- [Auto] Identifiera och välj automatiskt det bästa ljudformatet.

#### [Digitalt ljud]

Välj ljudformat för uttaget DIGITAL OUT (koaxial/ optisk).

- [Auto] Identifiera och välj automatiskt det bästa liudformatet.
- **[PCM]** Den anslutna enheten har inte funktioner för flerkanalsformat. Ljudet mixas ned till tvåkanaligt ljud.
- [Bitstream] Välj det bästa ursprungliga ljudet för Dolby- eller DTS-ljud (speciella BD-videoljudeffekter har avaktiverats).

#### Kommentar

- Du måste kontrollera att det går att använda ljudformatet med skivan och den anslutna ljudenheten (förstärkare/mottagare).
- När [Bitstream] har valts avaktiveras knappen för interaktivt ljud.

#### [PCM-nedsampling]

Ställ in samplingsfrekvens för PCM-ljudutdataformat från uttaget DIGITAL OUT (koaxial/optisk).

- $[Pa]$  PCM-ljud samplas ned till 48 kHz.
- [Av] För BD- och DVD-skivor som spelats in med LPCM-format utan upphovsrättsskydd: Tvåkanalsljudsignaler upp till 96 kHz skickas som LPCM-signaler utan konvertering.

# <span id="page-19-0"></span>Nätverksinställningar

- 1 Tryck på  $\triangle$ .<br>2 Väli **[Konfig**]
- 2 Välj  $[Konfiguration]$  och tryck sedan på OK.<br>3 Välj  $INärverksinst 1$  och tryck sedan på  $\blacktriangleright$
- Väli **[Nätverksinst.]** och tryck sedan på  $\blacktriangleright$ .

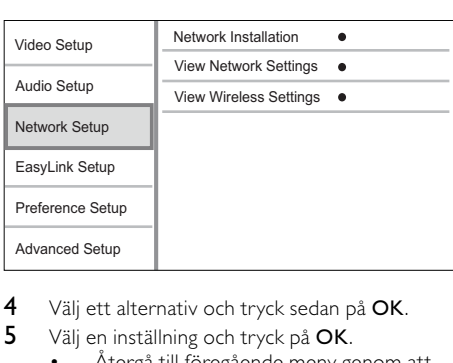

- 4 Välj ett alternativ och tryck sedan på OK.<br>5 Välj en inställning och tryck på OK
- Välj en inställning och tryck på OK.
	- Återgå till föregående meny genom att trycka på **DBACK**.
	- Stäng menyn genom att trycka på  $\triangle$ .
- [Nätverksinstallation]

Installera nätverksanslutningen.

#### [Visa nätverksinställningar]

Visa informationen för aktuell nätverksstatus.

#### [Visa trådlösa inställningar]

Visa informationen för aktuell Wi-Fi-status. Om det aktuella nätverket inte är inställt för en trådlös anslutning är den här funktionen avaktiverad.

# EasyLink-inställning

- 1 Tryck på  $\triangle$ .
- 2 Välj [Konfiguration] och tryck sedan på OK.
- 3 Välj [EasyLink-inst] och tryck sedan på  $\blacktriangleright$ .

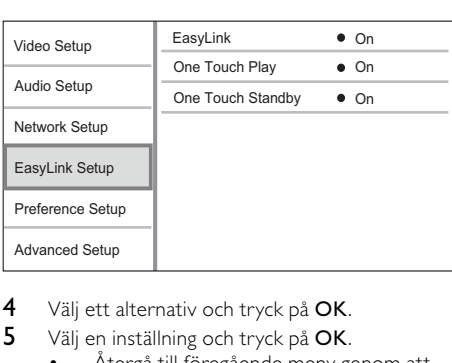

- 4 Välj ett alternativ och tryck på OK.
- 5 Välj en inställning och tryck på OK.
	- Återgå till föregående meny genom att trycka på **DBACK**.
	- Stäng menyn genom att trycka på  $\spadesuit$ .

#### [EasyLink]

Produkten har funktioner för Philips EasyLink, som använder HDMI CEC-protokollet (Consumer Electronics Control). Du kan använda en enda fjärrkontroll för att kontrollera alla EasyLinkkompatibla enheter som är anslutna via HDMIkontakter.

- [På] Aktivera EasyLink-funktioner.
- [Av] Avaktivera EasyLink-funktioner.

#### [Enknappsuppsp.]

När du sätter på produkten genom att trycka på (standby) sätts TV:n (om TV:n har funktioner för enknappsuppspelning) på automatiskt och växlar till videokanalen. Skivuppspelningen startar om det sitter en skiva i produkten.

- [På] Aktivera funktionen för enknappsuppspelning.
- [Av] Avaktivera funktionen för enknappsuppspelning.

#### [Enknappsstandby]

När du trycker på och håller ned ( (standby) växlas alla anslutna HDMI CEC-enheter (om enheten har funktioner för enknappsstandby) till standbyläge.

- [På] Aktivera funktionen för enknappsstandby.
- [Av] Avaktivera funktionen för enknappsstandby.

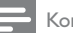

#### Kommentar

- Du måste slå på HDMI CEC-funktionerna på TV:n/ enheterna innan du kan använda EasyLink-styrning. Mer information finns i användarhandboken till TV:n/ enheterna.
- Philips garanterar inte 100 % interoperabilitet med alla HDMI CEC-kompatibla enheter.

# Egna inställningar

- 1 Tryck på  $\triangle$ .<br>2 Väli **[Konfigu**]
- Välj [Konfiguration] och tryck sedan på OK.
- 3 Välj [Inställningar] och tryck sedan på  $\blacktriangleright$ .

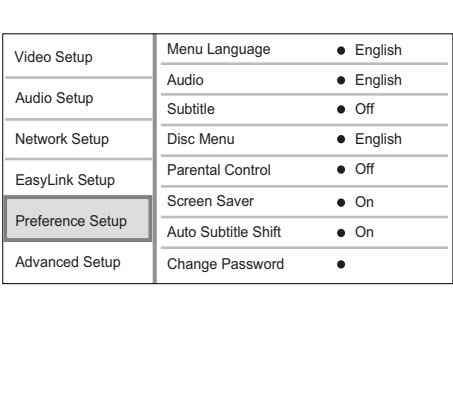

- <span id="page-20-0"></span>4 Välj ett alternativ och tryck sedan på OK.<br>5 Välj en inställning och tryck på OK
- Välj en inställning och tryck på OK.
	- Återgå till föregående meny genom att trycka på **DBACK**.
	- Stäng menyn genom att trycka på  $\spadesuit$ .

#### [Menu Language]

Välj ett språk för skärmmenyer.

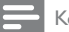

Kommentar

 • Om du ansluter produkten till en HDMI CEC-kompatibel TV hjälp av en HDMI-kabel växlar den automatiskt till samma menyspråk som i TV:n (om språket inställt i TV:n hanteras av produkten).

#### [Ljud]

Välj ett ljudspråk för skivuppspelning.

## [Textr.]

Välj ett textningsspråk för skivuppspelning.

#### **[Skivmeny]**

Välj ett språk för skivmenyn.

Kommentar

- 
- Om språket som du ställer in inte finns på skivan används skivans standardspråk. • För vissa skivor kan textnings-/ljudspråk endast ändras på
- skivans meny.

#### [Föräldrakontroll]

Begränsa åtkomst till skivor som inte är lämpliga för barn. Den här typen av skivor måste ha klassificeringsnivåer.

Om du vill få åtkomst anger du det senaste lösenordet eller 0000.

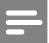

### Kommentar

- Det krävs lösenord för att spela upp skivor som klassificerats över den nivå som angetts i [Föräldrakontroll].
- Klassificeringarna varierar mellan olika länder. Om du vill tillåta uppspelning för alla skivor väljer du 8 för DVDvideo och BD-Video.
- På vissa skivor finns det information om klassificering men de har inte spelats in med klassificeringsnivåer. Sådana skivor påverkas inte av den här funktionen.

#### [Skärmsl.]

Aktivera eller avaktivera skärmsläckarläget. Det hjälper till att skydda TV-skärmen från att skadas av att en stillbild visas för länge.

- [På] Ställ in skärmsläckaren så att den aktiveras efter tio minuters inaktivitet (t.ex. i paus- eller stoppläge)
- [Av] Avaktivera skärmsläckarläget.

#### [Auto Subtitle Shift]

Aktivera eller avaktivera automatisk Subtitle Shift.

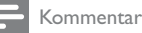

#### • Den här funktionen fungerar endast när [TV-skärm] är inställt på[21:9 Cinema].

- [På] Undertextens position på TV-skärmen justeras automatiskt.
- [Av] Avaktivera automatisk Subtitle Shift.

#### [Change Password]

Ställ in eller ändra lösenordet.

- 1) Använd sifferknapparna till att ange det aktuella eller senaste angivna lösenordet. Om du glömmer lösenordet anger du 0000 och trycker sedan på OK.
- 2) Ange det nya lösenordet.
- 3) Ange det nya lösenordet igen.
- 4) Flytta till [Bekräfta] på menyn och tryck på OK.

#### [Teckenfönster]

Välj ljusstyrka för teckenfönstret på frontpanelen.

- [Normal] Normal ljusstyrka.
- [Nedtonat] Tona ned skärmen.

#### [Auto Standby]

Aktivera eller avaktivera automatiskt standbyläge. Det är en energisparfunktion.

- $[Pa]$  Växla till standbyläge efter 30 minuters inaktivitet (t.ex. i paus- eller stoppläge).
- [Av] Avaktivera automatiskt standbyläge.

#### [VCD PBC]

Aktivera eller avaktivera innehållsmenyn för VCD-/ SVCD-skivor med PBC (uppspelningskontroll).

- [På] Visa indexmenyn när du sätter i en skiva för uppspelning.
- [Av] Hoppa över menyn och starta uppspelningen från första titeln.

# Avancerad inställning

- 1 Tryck på  $\triangle$ .
- 2 Välj [Konfiguration] och tryck sedan på OK.
- 3 Välj [Av. inställn.] och tryck sedan på  $\blacktriangleright$ .

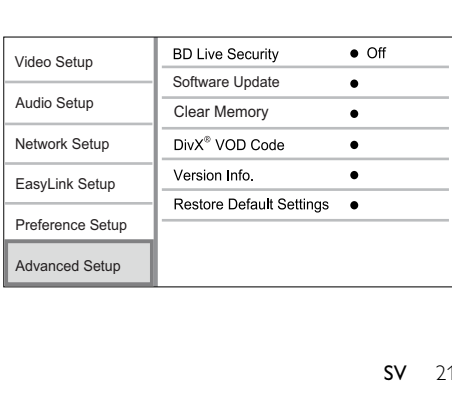

- <span id="page-21-0"></span>4 Välj ett alternativ och tryck på  $\overline{OK}$ .<br>5 Välj en inställning och tryck på  $\overline{OK}$
- Välj en inställning och tryck på OK.
	- Återgå till föregående meny genom att trycka på **DBACK**.
	- Stäng menyn genom att trycka på  $\spadesuit$ .

#### [BD-Live-säkerh.]

Du kan begränsa internetåtkomst för BD-Livebonusinnehåll som är tillgängliga för vissa Blu-ray disc-skivor.

- [På] Internetåtkomst är inte tillåten för något BD-Live-innehåll.
- [Av] Internetåtkomst är tillåten för allt BD-Live-innehåll.

#### [Programuppdatering]

Du kan utöka produktens funktioner genom att uppdatera programvaran (om den senaste versionen finns tillgänglig på Philips webbplats).

- [USB] Uppdatera programvara från USBenheten som är ansluten till produkten.
- [Nätverk] Uppdatera programvara från internet.

#### Kommentar

 • Mer information om programvaruuppdatering finns i Ytterligare information > Uppdatera programvaran.

#### [Clear Memory]

Om internminnet i produkten inte är tillräckligt för att du ska kunna hämta BD-Live-bonusinnehåll för en BD-skiva formaterar du om den lokala lagringen så att allt innehåll rensas bort.

 • När du rensar den lokala lagringen är tidigare hämtade filer från BD-Live inte längre tillgängliga.

#### [DivX® VOD-kod]

Visa DivX®-registreringskoden.

Kommentar

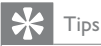

 • Använd produktens DivX-registreringskod när du hyr eller köper film från www.divx.com/vod. DivX-filmer som hyrs eller köps via tjänsten DivX® VOD (Video On Demand) kan endast spelas upp på den enhet som de har registrerats för.

#### [Versionsinfo.]

Visa programvaruversionen och MAC-adressen för produkten.

# Tips

 • Den här informationen krävs för att du ska kunna kontrollera om det finns en ny tillgänglig programvaruversion på Philips webbplats som du kan hämta och installera i produkten.

#### [Restore Default Settings]

Återställ alla inställningar i produkten till fabriksinställningarna, utom inställningen [Föräldrakontroll].

# 7 Ytterligare information

# Uppdatera programvara

För prestandaförbättrande programvaruuppdateringar kontrollerar du den aktuella programvaruversionen och jämför den med den senaste programvaran (om tillgänglig) på Philips webbplats.

- 1 Tryck på  $\triangle$ .
- 2 Välj [Konfiguration] och tryck sedan på OK.
- $3$  Välj [Av. inställn.] > [Versionsinfo.] och tryck sedan på OK.

#### Uppdatera programvara via nätverket

- Upprätta nätverksanslutningen (se Komma igång > Ställa in nätverket).
- 2 På hemmenyn väljer du [Konfiguration] > [Av. inställn.] > [Programuppdatering] > [Nätverk].
	- » Du uppmanas att starta uppgraderingen om ett uppgraderingsmedium hittas.
- 3 Bekräfta uppdateringen genom att följa de instruktioner som visas på TV:n.
	- » När programvaruuppdateringen är slutförd växlas produkten automatiskt till standbyläge.

#### Uppdatera programvara via USB

- Gå till www.philips.com/support och leta rätt på den senaste tillgängliga programvaruversionen för produkten.
- 2 Hämta programvaran till en USB-flashenhet.
	- a Packa upp det hämtade innehållet i en mapp som du kallar UPG.
	- (2) Placera UPG-mappen i rotkatalogen.
- 3 Anslut endast en USB-flashenhet till uttaget (USB) på produkten.
- <span id="page-22-0"></span>4 På hemmenyn väljer du [Konfiguration] > [Av. inställn.] > [Programuppdatering] > [USB].
- 5 Bekräfta uppdateringen genom att följa de instruktioner som visas på TV:n.
	- » När programvaruuppdateringen är slutförd växlas produkten automatiskt till standbyläge.

#### Kommentar

 • Stäng inte av strömmen eller ta bort USB-flashenheten när programvaruuppdateringen pågår, då kan produkten skadas.

# Vård

#### Var försiktig

 • Använd inte lösningsmedel som bensen, thinner, rengöringsmedel eller antistatisk sprej för skivor.

#### Rengöra skivor

Torka skivan med en mikrofiberduk i riktning från skivans mitt och utåt mot dess kant i en rak linje.

# Specifikationer

#### Kommentar

 • Specifikationerna kan ändras utan föregående meddelande.

#### Video

- Signalsystem: PAL/NTSC
- Kompositvideoutgång: 1 Vp-p (75 ohm)
- Komponentvideoutgång: 480/576i, 480/576p, 720p, 1080i
	- (Y)1 Vp-p (75 ohm)
	- Pb: 0,7 V-pp (75 ohm)
	- Pr: 0,7 V-pp (75 ohm)
- HDMI-utgång: 480p, 576p, 720p, 1080i, 1080p, 1080p24

#### Ljud

- Tvåkanalig analog utgång
	- Främre ljud L + R: 2 Vrms (> 1 kohm)
- Digital utgång: 0,5 Vp-p (75 ohm)
	- Koaxial
- HDMI-utgång
- Samplingsfrekvens:
	- MP3: 32 kHz, 44,1 kHz, 48 kHz
	- WMA: 44,1 kHz, 48 kHz
- Konstant bithastighet:
	- MP3: 112 kbit/s 320 kbit/s

• WMA: 48 kbit/s - 192 kbit/s

#### USB

- Kompatibilitet: Hi-Speed USB (2.0)
- Klass som hanteras: UMS (USB-

#### masslagringsklass) Huvudenhet

- Strömförsörjning
	- Europa: 220 240 V växelström, 50 Hz
- Effektförbrukning: 25 W
- Strömförbrukning i standbyläge: < 0,5 W
- Mått (b x h x d): 435 x 60 x 227 mm
- Nettovikt: 2,35 kg

#### Medföljande tillbehör

- Fjärrkontroll och batterier
- Ljud-/videokablar
- Nätkabel
- **Snabbstartguide**
- Användarhandbok
- CD-ROM med flerspråkig användarhandbok

#### Tillbehör

- En trådlös Philips USB-adapter (kallas WUB1110, säljs separat)
	- Multimedieanslutningar: Wi-Fi 802,11b/ g/n
	- Kontakter: bakre kontakt (USB)
	- Omgivande temperatur: 5 grader C till 40 grader C.
	- Dongelns mått (B x H x D): 28,4 x 82 x 13,4 mm

#### Laserspecifikation:

- Lasertyp:
	- BD-laserdiod: AlGaInN
	- DVD-laserdiod: AlGaInP
	- CD-laserdiod: AlGaInP
- Våglängd:
	- BD: 405 ±5 nm
	- DVD: 655 +10 nm/-10 nm
	- CD: 790 +10/-20 nm
- Uteffekt:
	- BD: Högst: 20 mW
	- DVD: Högst: 6 mW
	- CD: Högst: 7 mW

# <span id="page-23-0"></span>8 Felsökning

# Varning

 • Risk för elektriska stötar. Ta aldrig bort höljet från produkten.

Försök aldrig reparera systemet själv. Om du gör det gäller inte garantin.

Om du har problem med att använda den här produkten kan du kontrollera följande innan du begär service. Om problemet kvarstår registrerar du produkten och får support på www.philips.com/ welcome.

### Huvudenhet

#### Ingen reaktion med fjärrkontrollen.

- Anslut produkten till eluttaget
- Peka med fjärrkontrollen mot IR-sensorn som sitter på produktens frontpanel.
- Sätt i batterierna åt rätt håll.
- Sätt i nya batterier i fjärrkontrollen.

#### Bild

#### Ingen bild.

• Mer information om hur du väljer rätt videoingång finns i användarhandboken till TV:n. Ändra TV-kanal tills Philips-skärmen visas.

#### Det visas ingen bild vid HDMI-anslutning.

- Om produkten är ansluten till en obehörig visningsenhet med en HDMI-kabel kanske ljud-/videosignalen inte fungerar.
- Kontrollera om det är fel på HDMI-kabeln. Byt ut HDMI-kabeln mot en ny.
- Ändra inställningar för [HDMI-video]under menyn [Videoinst.] tills en bild visas.

#### Ingen HD-videosignal på TV:n.

- Se till att skivan innehåller HD-video.
- Se till att TV:n har funktioner för HD-video.

#### Ljud

#### Inget ljud från TV:n.

- Kontrollera att ljudkablarna är anslutna till ljudingången på TV:n.
- Överlåt TV:ns ljudingång till motsvarande videoingång. Mer information finns i handboken för TV:n.

#### Inget ljud från högtalarna till ljudenheten (hemmabio/förstärkare/mottagare).

• Kontrollera att ljudkablarna är anslutna till ljudingången på ljudenheten.

• Ställ in ljudenheten på rätt ljudingångskälla.

#### Det hörs inget ljud vid HDMI-anslutning.

• Det kanske inte hörs något ljud från HDMIutgången om den anslutna enheten inte är HDCP-kompatibel eller endast är DVIkompatibel.

#### Inget sekundärt ljud för bild-i-bild-funktioner.

När du väljer [Bitstream] under menyn [HDMI-ljud] eller [Digitalt ljud] tystas interaktivt ljud som sekundärt ljud för bild-ibild-funktioner. Avmarkera [Bitstream].

#### Spela upp

#### Det går inte att spela upp skivan.

- Kontrollera att skivan är rätt isatt.
- Kontrollera att produkten har funktioner för skivan. Se Din produkt > Spelbara media.
- Kontrollera att produkten har funktioner för regionkoden för DVD- eller BD-skivan.
- För DVD±RW- och DVD±R-skivor: Kontrollera att skivan är färdigställd. • Rengör skivan.
- Det går inte att spela upp eller läsa datafiler (JPEG, MP3, WMA).
- Kontrollera att datafilen lagrats med något av formaten UDF, ISO9660 eller JOLIET.
- Kontrollera att den valda mappen inte innehåller fler än 9 999 (DVD-skivor) respektive 999 filer (CD-skivor).
- Kontrollera att JPEG-filtillägget är .jpg, .JPG, .jpeg eller .JPEG.
- Kontrollera att filtillägget är .mp3 eller .MP3, och .wma eller .WMA för Windows Media™ Audio.

#### Det går inte att spela upp DivX-videofiler.

- Kontrollera att DivX-videofilen är komplett.
- Kontrollera att filtillägget stämmer.

#### Innehållet på USB-flashenheten kan inte läsas.

- USB-hårddiskformatet är inte kompatibelt med den här produkten.
- Maximal minnesstorlek är 160 GB.

#### No entry (Ingen inmatning) eller tecknet x visas på TV:n.

• Åtgärden kan inte utföras.

#### Det verkar inte som om EasyLink-funktionen fungerar.

• Kontrollera att produkten är ansluten till Philips varumärke EasyLink TV och att**[EasyLink]**på menyn är inställd på **[På]**.

#### Det går inte att komma åt BD-Live-funktionen.

- Kontrollera nätverkets anslutning eller se till att nätverket har konfigurerats.
- Rensa lokalt lagringsutrymme, eventuellt internminne eller USB.

<span id="page-24-0"></span>• Kontrollera att BD-skivan hanterar BD Livefunktionen.

#### Nätverk

#### Trådlöst nätverk saknas eller är utsatt för störningar.

- Mikrovågsugnar, Dect-telefoner och andra trådlösa enheter i närheten kan störa det trådlösa nätverket.
- Se till att brandväggarna i nätverket tillåter åtkomst till den här produktens trådlösa anslutning.
- Om det trådlösa nätverket inte fungerar på rätt sätt i hemmet prövar du den trådburna nätverksanslutningen (se Komma igång > Konfigurera ett nätverk).

Det går långsamt att bläddra på datorn.

- Sök i den trådlösa routerns användarhandbok efter information om räckvidd inomhus, överföringshastighet och andra faktorer som påverkar signalens kvalitet.
- Du behöver en höghastighetsanslutning för routern.

# 9 Ordlista

# A

#### **AVCHD**

AVCHD är ett format (en standard) för HDvideokameror för in- och uppspelning av HD-bild.

# B

#### Bildförhållande

Höjd-/breddförhållande avser förhållandet mellan längd och bredd på TV-skärmar. En standard-TV har förhållandet 4:3, medan en HD-TV eller widescreen-TV har förhållandet 16:9. Med Letter Box får du en bild med ett bredare perspektiv på en standardskärm med förhållandet 4:3.

#### Blu-ray Disc-skiva (BD)

Blu-ray Disc-skivan är nästa generations optiska videoskiva som klarar att lagra fem gånger mer data än en vanlig DVD. Tack vare den stora kapaciteten kan du dra nytta av funktioner som HD-video, flerkanaligt surroundljud, interaktiva menyer och så vidare.

#### **BONUSVIEW**

BonusView, även kallad Profil 1.1. Utöver grundläggande uppspelnings- och interaktiva

funktioner kan användaren med BonusViewspelare som lanserats efter den 31 oktober 2007 använda PiP (Picture-in-Picture) och sekundära ljudfunktioner (praktiskt när du spelar spel som använder ytterligare ljudströmmar medan filmen spelas) på kompatibla BonusView-skivor.

# D

#### Digitalt ljud

Digitalt ljud är en ljudsignal som har omvandlats till numeriska värden. Digitalt ljud kan överföras via flera kanaler. Analogt ljud kan endast överföras i två kanaler.

#### DivX Video-On-Demand

Den här DivX Certified ®-enheten måste registreras för att kunna spela upp DivX Video-on-Demand (VOD)-innehåll. Skapa registreringskoden genom att lokalisera DivX VOD-avsnittet i enhetens inställningsmeny. Besök vod.divx.com med den här koden för att slutföra registreringsprocessen och lära dig mer om DivX-video.

#### Dolby Digital

Ett surroundljudsystem utvecklat av Dolby Laboratories som innehåller upp till sex kanaler med digitalt ljud (front vänster och höger, surround vänster och höger, center och subwoofer).

#### **DTS**

Digital Theatre Systems. Ett surroundljudsystem som ger 5.1 kanaler digitalt ljud i konsumentelektronik och mjukvaruinnehåll. Det är inte utvecklat av Dolby Digital.

# $\mathsf{H}$

#### **HDCP**

High-bandwidth Digital Content Protection. En specifikation som ger säker överföring av digitalt innehåll mellan olika enheter (för att förebygga otillåten kopiering).

#### **HDMI**

HDMI (High-Definition Multimedia Interface) är ett digitalt gränssnitt med hög hastighet som kan överföra okomprimerad högupplöst video och digitalt flerkanaligt ljud. Det ger bild och ljud med hög kvalitet, helt utan störningar. HDMI är fullständigt bakåtkompatibelt med DVI. Enligt krav i HDMI-standarden leder anslutning till HDMI- eller DVI-produkter utan HDCP (High-bandwidth Digital Content Protection) till att antingen video- eller ljudsignalen kommer att saknas.

## J JPEG

Ett mycket vanligt stillbildsformat. Ett kompressionssystem för stillbildsdata, föreslaget av Joint Photographic Expert Group, vilket ger en liten minskning i bildkvalitet trots det höga kompressionsförhållandet. Filerna har filtillägget .jpg eller .jpeg.

# L

#### Lokal lagring

Det här lagringsutrymmet används som mål för lagring av ytterligare innehåll från BD-Live-aktiverad BD-Video.

# M

#### MP3

Ett filformat med ett datakomprimeringssystem för ljud. MP3 är en förkortning av Motion Picture Experts Group 1 (eller MPEG-1) Audio Layer 3. När MP3-formatet används kan en CDR-R eller CD-RW innehålla omkring tio gånger mer data än en vanlig CD.

# N

#### Nätverk

En grupp med länkade enheter i ett företag, en skola eller hemma. Anger gränserna för ett visst nätverk.

# P

#### PBC

Uppspelningskontroll. Ett system med vilket man kan navigera på en video-CD/Super VCD med skärmmenyer som är inspelade på skivan. Du kan ha glädje av interaktiv uppspelning och sökning.

#### PCM

Pulskodsmodulering. Ett kodningssystem för digitalt ljud.

# R

#### Regionkod

Ett system som endast tillåter uppspelning av skivor i den tilldelade regionen. Den här enheten spelar endast skivor med kompatibla regionkoder. Du hittar enhetens regionkod på produktetiketten. En del skivor är kompatibla med fler än en region (eller ALLA regioner).

# W

#### WMA

Windows Media™ Audio. Avser en ljudkomprimeringsteknik som utvecklats av Microsoft Corporation. WMA-data kan kodas med Windows Media player version 9 eller Windows Media player för Windows XP. Filerna har filtillägget .wma.

# Open source software

This product contains the following open source software packages, which are subject to their respective licenses. Philips hereby offers to deliver or make available, upon request, for a charge no more than the cost of physically performing source distribution, a machine-readable copy of the corresponding source code of the Library on a medium customarily used for software interchange. This offer is valid for a period of three years after the date of purchase of this product.

Please contact: Program Manager – Home Audio Video BU AVM Innovation Site Singapore Philips Electronics Singapore Pte Ltd 620A, Lorong 1 Toa Payoh, Singapore 319762

#### 1. U-boot

#

# (C) Copyright 2000 - 2008 # Wolfgang Denk, DENX Software Engineering, wd@denx.de. # # See file CREDITS for list of people who contributed to this # project.  $\overline{H}$ # This program is free software; you can redistribute it and/or # modify it under the terms of the GNU General Public License as # published by the Free Software Foundation; either version 2 of # the License, or (at your option) any later version. # # This program is distributed in the hope that it will be useful, # but WITHOUT ANY WARRANTY; without even the implied warranty of # MERCHANTABILITY or FITNESS FOR A PARTICULAR PURPOSE. See the # GNU General Public License for more details. # # You should have received a copy of the GNU General Public License # along with this program; if not, write to the Free Software # Foundation, Inc., 59 Temple Place, Suite 330, Boston, # MA 02111-1307 USA

#

A copy of the GPL is included below at item 2.

#### 2. Linux kernel

NOTE! This copyright does \*not\* cover user programs that use kernel services by normal system calls - this is merely considered normal use of the kernel, and does \*not\* fall under the heading of "derived work". Also note that the GPL below is copyrighted by the Free Software Foundation, but the instance of code that it refers to (the linux kernel) is copyrighted by me and others who actually wrote it.

Linus Torvalds

 $-$ GNU GENERAL PUBLIC LICENSE

Version 2, June 1991

Copyright (C) 1989, 1991 Free Software Foundation, Inc.

675 Mass Ave, Cambridge, MA 02139, USA

Everyone is permitted to copy and distribute verbatim copies of this license document, but changing it is not allowed.

#### Preamble

The licenses for most software are designed to take away your freedom to share and change it. By contrast, the GNU General Public License is intended to guarantee your freedom to share and change free software--to make sure the software is free for all its users. This General Public License applies to most of the Free Software Foundation's software and to any other program whose authors commit to using it. (Some other Free Software Foundation software is covered by the GNU Library General Public License instead.) You can apply it to your programs, too.

When we speak of free software, we are referring to freedom, not price. Our General Public Licenses are designed to make sure that you have the freedom to distribute copies of free software (and charge for this service if you wish), that you receive source code or can get it if you want it, that you can change the software or use pieces of it in new free programs; and that you know you can do these things.

To protect your rights, we need to make restrictions that forbid anyone to deny you these rights or to ask you to surrender the rights. These restrictions translate to certain responsibilities for you if you distribute copies of the software, or if you modify it.

For example, if you distribute copies of such a program, whether gratis or for a fee, you must give the recipients all the rights that you have. You must make sure that they, too, receive or can get the source code. And you must show them these terms so they know their rights.

We protect your rights with two steps: (1) copyright the software, and (2) offer you this license which gives you legal permission to copy, distribute and/or modify the software.

Also, for each author's protection and ours, we want to make certain that everyone understands that there is no warranty for this free software. If the software is modified by someone else and passed on, we want its recipients to know that what they have is not the original, so that any problems introduced by others will not reflect on the original authors' reputations.

Finally, any free program is threatened constantly by software patents. We wish to avoid the danger that redistributors of a free program will individually obtain patent licenses, in effect making the program proprietary. To prevent this, we have made it clear that any patent must be licensed for everyone's free use or not licensed at all.

The precise terms and conditions for copying, distribution and modification follow.

#### GNU GENERAL PUBLIC LICENSE

#### TERMS AND CONDITIONS FOR COPYING, DISTRIBUTION AND MODIFICATION

0. This License applies to any program or other work which contains a notice placed by the copyright holder saying it may be distributed under the terms of this General Public License. The "Program", below, refers to any such program or work, and a "work based on the Program" means either the Program or any derivative work under copyright law: that is to say, a work containing the Program or a portion of it, either verbatim or with modifications and/or translated into another language. (Hereinafter, translation is included without limitation in the term "modification".) Each licensee is addressed as "you".

 Activities other than copying, distribution and modification are not covered by this License; they are outside its scope. The act of running the Program is not restricted, and the output from the Program is covered only if its contents constitute a work based on the Program (independent of having been made by running the Program). Whether that is true depends on what the Program does.

1. You may copy and distribute verbatim copies of the Program's source code as you receive it, in any medium, provided that you conspicuously and appropriately publish on each copy an appropriate copyright notice and disclaimer of warranty; keep intact all the notices that refer to this License and to the absence of any warranty; and give any other recipients of the Program a copy of this License along with the Program.

 You may charge a fee for the physical act of transferring a copy, and you may at your option offer warranty protection in exchange for a fee.

2. You may modify your copy or copies of the Program or any portion of it, thus forming a work based on the Program, and copy and distribute such modifications or work under the terms of Section 1 above, provided that you also meet all of these conditions:

- a) You must cause the modified files to carry prominent notices stating that you changed the files and the date of any change.
- b) You must cause any work that you distribute or publish, that in whole or in part contains or is derived from the Program or any part thereof, to be licensed as a whole at no charge to all third parties under the terms of this License.
- c) If the modified program normally reads commands interactively when run, you must cause it, when started running for such interactive use in the most ordinary way, to print or display an announcement including an appropriate copyright notice and a notice that there is no warranty (or else, saying that you provide a warranty) and that users may redistribute the program under these conditions, and telling the user how to view a copy of this License. (Exception: if the Program itself is interactive but does not normally print such an announcement, your work based on the Program is not required to print an announcement.)

 These requirements apply to the modified work as a whole. If identifiable sections of that work are not derived from the Program, and can be reasonably considered independent and separate works in themselves, then this License, and its terms, do not apply to those sections when you distribute them as separate works. But when you distribute the same sections as part of a whole which is a work based on the Program, the distribution of the whole must be on the terms of this License, whose permissions for other licensees extend to the entire whole, and thus to each and every part regardless of who wrote it.

 Thus, it is not the intent of this section to claim rights or contest your rights to work written entirely by you; rather, the intent is to exercise the right to control the distribution of derivative or collective works based on the Program.

 In addition, mere aggregation of another work not based on the Program with the Program (or with a work based on the Program) on a volume of a storage or distribution medium does not bring the other work under the scope of this License.

- 3. You may copy and distribute the Program (or a work based on it, under Section 2) in object code or executable form under the terms of Sections 1 and 2 above provided that you also do one of the following:
	- a) Accompany it with the complete corresponding machine-readable source code, which must be distributed under the terms of Sections 1 and 2 above on a medium customarily used for software interchange; or,
	- b) Accompany it with a written offer, valid for at least three years, to give any third party, for a charge no more than your cost of physically performing source distribution, a complete machine-readable copy of the corresponding source code, to be distributed under the terms of Sections 1 and 2 above on a medium customarily used for software interchange; or,
	- c) Accompany it with the information you received as to the offer to distribute corresponding source code. (This alternative is allowed only for noncommercial distribution and only if you received the program in object code or executable form with such an offer, in accord with Subsection b above.)

 The source code for a work means the preferred form of the work for making modifications to it. For an executable work, complete source code means all the source code for all modules it contains, plus any associated interface definition files, plus the scripts used to control compilation and installation of the executable. However, as a special exception, the source code distributed need not include anything that is normally distributed (in either source or binary form) with the major components (compiler, kernel, and so on) of the operating system on which the executable runs, unless that component itself accompanies the executable.

 If distribution of executable or object code is made by offering access to copy from a designated place, then offering equivalent access to copy the source code from the same place counts as distribution of the source code, even though third parties are not compelled to copy the source along with the object code.

4. You may not copy, modify, sublicense, or distribute the Program except as expressly provided under this License. Any attempt otherwise to copy, modify, sublicense or distribute the Program is void, and will

automatically terminate your rights under this License. However, parties who have received copies, or rights, from you under this License will not have their licenses terminated so long as such parties remain in full compliance.

- 5. You are not required to accept this License, since you have not signed it. However, nothing else grants you permission to modify or distribute the Program or its derivative works. These actions are prohibited by law if you do not accept this License. Therefore, by modifying or distributing the Program (or any work based on the Program), you indicate your acceptance of this License to do so, and all its terms and conditions for copying, distributing or modifying the Program or works based on it.
- 6. Each time you redistribute the Program (or any work based on the Program), the recipient automatically receives a license from the original licensor to copy, distribute or modify the Program subject to these terms and conditions. You may not impose any further restrictions on the recipients' exercise of the rights granted herein. You are not responsible for enforcing compliance by third parties to this License.
- 7. If, as a consequence of a court judgment or allegation of patent infringement or for any other reason (not limited to patent issues), conditions are imposed on you (whether by court order, agreement or otherwise) that contradict the conditions of this License, they do not excuse you from the conditions of this License. If you cannot distribute so as to satisfy simultaneously your obligations under this License and any other pertinent obligations, then as a consequence you may not distribute the Program at all. For example, if a patent license would not permit royalty-free redistribution of the Program by all those who receive copies directly or indirectly through you, then the only way you could satisfy both it and this License would be to refrain entirely from distribution of the Program.

 If any portion of this section is held invalid or unenforceable under any particular circumstance, the balance of the section is intended to apply and the section as a whole is intended to apply in other circumstances.

It is not the purpose of this section to induce you to infringe any patents or other property right claims or to contest validity of any such claims; this section has the sole purpose of protecting the integrity of the free software distribution system, which is implemented by public license practices. Many people have made generous contributions to the wide range of software distributed through that system in reliance on consistent application of that system; it is up to the author/donor to decide if he or she is willing to distribute software through any other system and a licensee cannot impose that choice.

 This section is intended to make thoroughly clear what is believed to be a consequence of the rest of this License.

- 8. If the distribution and/or use of the Program is restricted in certain countries either by patents or by copyrighted interfaces, the original copyright holder who places the Program under this License may add an explicit geographical distribution limitation excluding those countries, so that distribution is permitted only in or among countries not thus excluded. In such case, this License incorporates the limitation as if written in the body of this License.
- 9. The Free Software Foundation may publish revised and/or new versions of the General Public License from time to time. Such new versions will be similar in spirit to the present version, but may differ in detail to address new problems or concerns.

 Each version is given a distinguishing version number. If the Program specifies a version number of this License which applies to it and "any later version", you have the option of following the terms and conditions either of that version or of any later version published by the Free Software Foundation. If the Program does not specify a version number of this License, you may choose any version ever published by the Free Software Foundation.

10. If you wish to incorporate parts of the Program into other free programs whose distribution conditions are different, write to the author to ask for permission. For software which is copyrighted by the Free Software Foundation, write to the Free Software Foundation; we sometimes make exceptions for this. Our decision will be guided by the two goals of preserving the free status of all derivatives of our free software and of promoting the sharing and reuse of software generally.

#### NO WARRANTY

- 11. BECAUSE THE PROGRAM IS LICENSED FREE OF CHARGE, THERE IS NO WARRANTY FOR THE PROGRAM, TO THE EXTENT PERMITTED BY APPLICABLE LAW. EXCEPT WHEN OTHERWISE STATED IN WRITING THE COPYRIGHT HOLDERS AND/OR OTHER PARTIES PROVIDE THE PROGRAM "AS IS" WITHOUT WARRANTY OF ANY KIND, EITHER EXPRESSED OR IMPLIED, INCLUDING, BUT NOT LIMITED TO, THE IMPLIED WARRANTIES OF MERCHANTABILITY AND FITNESS FOR A PARTICULAR PURPOSE. THE ENTIRE RISK AS TO THE QUALITY AND PERFORMANCE OF THE PROGRAM IS WITH YOU. SHOULD THE PROGRAM PROVE DEFECTIVE, YOU ASSUME THE COST OF ALL NECESSARY SERVICING, REPAIR OR CORRECTION.
- 12. IN NO EVENT UNLESS REQUIRED BY APPLICABLE LAW OR AGREED TO IN WRITING WILL ANY COPYRIGHT HOLDER, OR ANY OTHER PARTY WHO MAY MODIFY AND/OR REDISTRIBUTE THE PROGRAM AS PERMITTED ABOVE, BE LIABLE TO YOU FOR DAMAGES, INCLUDING ANY GENERAL, SPECIAL, INCIDENTAL OR CONSEQUENTIAL DAMAGES ARISING OUT OF THE USE OR INABILITY TO USE THE PROGRAM (INCLUDING BUT NOT LIMITED TO LOSS OF DATA OR DATA BEING RENDERED INACCURATE OR LOSSES SUSTAINED BY YOU OR THIRD PARTIES OR A FAILURE OF THE PROGRAM TO OPERATE WITH ANY OTHER PROGRAMS), EVEN IF SUCH HOLDER OR OTHER PARTY HAS BEEN ADVISED OF THE POSSIBILITY OF SUCH DAMAGES.

#### END OF TERMS AND CONDITIONS

Appendix: How to Apply These Terms to Your New Programs

If you develop a new program, and you want it to be of the greatest possible use to the public, the best way to achieve this is to make it free software which everyone can redistribute and change under these terms.

To do so, attach the following notices to the program. It is safest to attach them to the start of each source file to most effectively convey the exclusion of warranty; and each file should have at least the "copyright" line and a pointer to where the full notice is found.

<one line to give the program's name and a brief idea of what it does.>

Copyright (C) 19yy <name of author>

This program is free software; you can redistribute it and/or modify it under the terms of the GNU General Public License as published by the Free Software Foundation; either version 2 of the License, or (at your option) any later version.

This program is distributed in the hope that it will be useful, but WITHOUT ANY WARRANTY; without even the implied warranty of MERCHANTABILITY or FITNESS FOR A PARTICULAR PURPOSE. See the GNU General Public License for more details.

You should have received a copy of the GNU General Public License along with this program; if not, write to the Free Software Foundation, Inc., 675 Mass Ave, Cambridge, MA 02139, USA.

Also add information on how to contact you by electronic and paper mail. If the program is interactive, make it output a short notice like this when it starts in an interactive mode:

Gnomovision version 69, Copyright (C) 19yy name of author

Gnomovision comes with ABSOLUTELY NO WARRANTY; for details type `show w'.

 This is free software, and you are welcome to redistribute it under certain conditions; type `show c' for details.

The hypothetical commands `show w' and `show c' should show the appropriate parts of the General Public License. Of course, the commands you use may be called something other than `show w' and `show c'; they could even be mouse-clicks or menu items--whatever suits your program.

You should also get your employer (if you work as a programmer) or your school, if any, to sign a "copyright disclaimer" for the program, if necessary. Here is a sample; alter the names:

Yoyodyne, Inc., hereby disclaims all copyright interest in the program `Gnomovision' (which makes passes at compilers) written by James Hacker.

<signature of Ty Coon>, 1 April 1989

#### Ty Coon, President of Vice

This General Public License does not permit incorporating your program into proprietary programs. If your program is a subroutine library, you may consider it more useful to permit linking proprietary applications with the library. If this is what you want to do, use the GNU Library General Public License instead of this License.

#### 3. Busybox, the Linux IR control package and SquashFS

Busybox, the Linux IR control package and SquashFS are subject to the GPL, a copy of which is included at item 2.

#### 4. DirectFB, glibc, libusb-compat and libusb

DirectFB glibc, libmtp and libusb are subject to the following license:

GNU LESSER GENERAL PUBLIC LICENSE Version 2.1, February 1999

Copyright (C) 1991, 1999 Free Software Foundation, Inc.

59 Temple Place, Suite 330, Boston, MA 02111-1307 USA

Everyone is permitted to copy and distribute verbatim copies of this license document, but changing it is not allowed.

[This is the first released version of the Lesser GPL. It also counts as the successor of the GNU Library Public License, version 2, hence the version number 2.1.]

#### Preamble

The licenses for most software are designed to take away your freedom to share and change it. By contrast, the GNU General Public Licenses are intended to guarantee your freedom to share and change free software--to make sure the software is free for all its users.

This license, the Lesser General Public License, applies to some specially designated software packages--typically libraries--of the Free Software Foundation and other authors who decide to use it. You can use it too, but we suggest you first think carefully about whether this license or the ordinary General Public License is the better strategy to use in any particular case, based on the explanations below.

When we speak of free software, we are referring to freedom of use, not price. Our General Public Licenses are designed to make sure that you have the freedom to distribute copies of free software (and charge for this service if you wish); that you receive source code or can get it if you want it; that you can change the software and use pieces of it in new free programs; and that you are informed that you can do these things.

To protect your rights, we need to make restrictions that forbid distributors to deny you these rights or to ask you to surrender these rights. These restrictions translate to certain responsibilities for you if you distribute copies of the library or if you modify it.

For example, if you distribute copies of the library, whether gratis or for a fee, you must give the recipients all the rights that we gave you. You must make sure that they, too, receive or can get the source code. If you link other code with the library, you must provide complete object files to the recipients, so that they can relink them with the library after making changes to the library and recompiling it. And you must show them these terms so they know their rights.

We protect your rights with a two-step method: (1) we copyright the library, and (2) we offer you this license, which gives you legal permission to copy, distribute and/or modify the library.

To protect each distributor, we want to make it very clear that there is no warranty for the free library. Also, if the library is modified by someone else and passed on, the recipients should know that what they have is not the original version, so that the original author's reputation will not be affected by problems that might be introduced by others.

Finally, software patents pose a constant threat to the existence of any free program. We wish to make sure that a company cannot effectively restrict the users of a free program by obtaining a restrictive license from a patent

holder. Therefore, we insist that any patent license obtained for a version of the library must be consistent with the full freedom of use specified in this license.

Most GNU software, including some libraries, is covered by the ordinary GNU General Public License. This license, the GNU Lesser General Public License, applies to certain designated libraries, and is quite different from the ordinary General Public License. We use this license for certain libraries in order to permit linking those libraries into non-free programs.

When a program is linked with a library, whether statically or using a shared library, the combination of the two is legally speaking a combined work, a derivative of the original library. The ordinary General Public License therefore permits such linking only if the entire combination fits its criteria of freedom. The Lesser General Public License permits more lax criteria for linking other code with the library.

We call this license the "Lesser" General Public License because it does Less to protect the user's freedom than the ordinary General Public License. It also provides other free software developers Less of an advantage over competing non-free programs. These disadvantages are the reason we use the ordinary General Public License for many libraries. However, the Lesser license provides advantages in certain special circumstances.

For example, on rare occasions, there may be a special need to encourage the widest possible use of a certain library, so that it becomes a de-facto standard. To achieve this, non-free programs must be allowed to use the library. A more frequent case is that a free library does the same job as widely used non-free libraries. In this case, there is little to gain by limiting the free library to free software only, so we use the Lesser General Public License.

In other cases, permission to use a particular library in non-free programs enables a greater number of people to use a large body of free software. For example, permission to use the GNU C Library in non-free programs enables many more people to use the whole GNU operating system, as well as its variant, the GNU/Linux operating system.

Although the Lesser General Public License is Less protective of the users' freedom, it does ensure that the user of a program that is linked with the Library has the freedom and the wherewithal to run that program using a modified version of the Library.

The precise terms and conditions for copying, distribution and modification follow. Pay close attention to the difference between a "work based on the library" and a "work that uses the library". The former contains code derived from the library, whereas the latter must be combined with the library in order to run.

#### GNU LESSER GENERAL PUBLIC LICENSE

#### TERMS AND CONDITIONS FOR COPYING, DISTRIBUTION AND MODIFICATION

0. This License Agreement applies to any software library or other program which contains a notice placed by the copyright holder or other authorized party saying it may be distributed under the terms of this Lesser General Public License (also called "this License").

Each licensee is addressed as "you".

 A "library" means a collection of software functions and/or data prepared so as to be conveniently linked with application programs (which use some of those functions and data) to form executables.

 The "Library", below, refers to any such software library or work which has been distributed under these terms. A "work based on the Library" means either the Library or any derivative work under copyright law: that is to say, a work containing the Library or a portion of it, either verbatim or with modifications and/or translated straightforwardly into another language. (Hereinafter, translation is included without limitation in the term "modification".)

 "Source code" for a work means the preferred form of the work for making modifications to it. For a library, complete source code means all the source code for all modules it contains, plus any associated interface definition files, plus the scripts used to control compilation and installation of the library.

 Activities other than copying, distribution and modification are not covered by this License; they are outside its scope. The act of running a program using the Library is not restricted, and output from such a program

is covered only if its contents constitute a work based on the Library (independent of the use of the Library in a tool for writing it). Whether that is true depends on what the Library does and what the program that uses the Library does.

1. You may copy and distribute verbatim copies of the Library's complete source code as you receive it, in any medium, provided that you conspicuously and appropriately publish on each copy an appropriate copyright notice and disclaimer of warranty; keep intact all the notices that refer to this License and to the absence of any warranty; and distribute a copy of this License along with the Library.

 You may charge a fee for the physical act of transferring a copy, and you may at your option offer warranty protection in exchange for a fee.

- 2. You may modify your copy or copies of the Library or any portion of it, thus forming a work based on the Library, and copy and distribute such modifications or work under the terms of Section 1 above, provided that you also meet all of these conditions:
	- a) The modified work must itself be a software library.
	- b) You must cause the files modified to carry prominent notices stating that you changed the files and the date of any change.
	- c) You must cause the whole of the work to be licensed at no charge to all third parties under the terms of this License.
	- d) If a facility in the modified Library refers to a function or a table of data to be supplied by an application program that uses the facility, other than as an argument passed when the facility is invoked, then you must make a good faith effort to ensure that, in the event an application does not supply such function or table, the facility still operates, and performs whatever part of its purpose remains meaningful.

 (For example, a function in a library to compute square roots has a purpose that is entirely welldefined independent of the application. Therefore, Subsection 2d requires that any application-supplied function or table used by this function must be optional: if the application does not supply it, the square root function must still compute square roots.)

 These requirements apply to the modified work as a whole. If identifiable sections of that work are not derived from the Library, and can be reasonably considered independent and separate works in themselves, then this License, and its terms, do not apply to those sections when you distribute them as separate works. But when you distribute the same sections as part of a whole which is a work based on the Library, the distribution of the whole must be on the terms of this License, whose permissions for other licensees extend to the entire whole, and thus to each and every part regardless of who wrote it.

 Thus, it is not the intent of this section to claim rights or contest your rights to work written entirely by you; rather, the intent is to exercise the right to control the distribution of derivative or collective works based on the Library.

 In addition, mere aggregation of another work not based on the Library with the Library (or with a work based on the Library) on a volume of a storage or distribution medium does not bring the other work under the scope of this License.

3. You may opt to apply the terms of the ordinary GNU General Public License instead of this License to a given copy of the Library. To do this, you must alter all the notices that refer to this License, so that they refer to the ordinary GNU General Public License, version 2, instead of to this License. (If a newer version than version 2 of the ordinary GNU General Public License has appeared, then you can specify that version instead if you wish.) Do not make any other change in these notices.

 Once this change is made in a given copy, it is irreversible for that copy, so the ordinary GNU General Public License applies to all subsequent copies and derivative works made from that copy.

This option is useful when you wish to copy part of the code of the Library into a program that is not a library.

4. You may copy and distribute the Library (or a portion or derivative of it, under Section 2) in object code or executable form under the terms of Sections 1 and 2 above provided that you accompany it with the complete corresponding machine-readable source code, which must be distributed under the terms of Sections 1 and 2 above on a medium customarily used for software interchange.

 If distribution of object code is made by offering access to copy from a designated place, then offering equivalent access to copy the source code from the same place satisfies the requirement to distribute the source code, even though third parties are not compelled to copy the source along with the object code.

5. A program that contains no derivative of any portion of the Library, but is designed to work with the Library by being compiled or linked with it, is called a "work that uses the Library". Such a work, in isolation, is not a derivative work of the Library, and therefore falls outside the scope of this License.

 However, linking a "work that uses the Library" with the Library creates an executable that is a derivative of the Library (because it contains portions of the Library), rather than a "work that uses the library". The executable is therefore covered by this License.

Section 6 states terms for distribution of such executables.

 When a "work that uses the Library" uses material from a header file that is part of the Library, the object code for the work may be a derivative work of the Library even though the source code is not.

 Whether this is true is especially significant if the work can be linked without the Library, or if the work is itself a library. The threshold for this to be true is not precisely defined by law.

 If such an object file uses only numerical parameters, data structure layouts and accessors, and small macros and small inline functions (ten lines or less in length), then the use of the object file is unrestricted, regardless of whether it is legally a derivative work. (Executables containing this object code plus portions of the Library will still fall under Section 6.)

 Otherwise, if the work is a derivative of the Library, you may distribute the object code for the work under the terms of Section 6.

 Any executables containing that work also fall under Section 6, whether or not they are linked directly with the Library itself.

6. As an exception to the Sections above, you may also combine or link a "work that uses the Library" with the Library to produce a work containing portions of the Library, and distribute that work under terms of your choice, provided that the terms permit modification of the work for the customer's own use and reverse engineering for debugging such modifications.

 You must give prominent notice with each copy of the work that the Library is used in it and that the Library and its use are covered by this License. You must supply a copy of this License. If the work during execution displays copyright notices, you must include the copyright notice for the Library among them, as well as a reference directing the user to the copy of this License. Also, you must do one of these things:

- a) Accompany the work with the complete corresponding machine-readable source code for the Library including whatever changes were used in the work (which must be distributed under Sections 1 and 2 above); and, if the work is an executable linked with the Library, with the complete machine-readable "work that uses the Library", as object code and/or source code, so that the user can modify the Library and then relink to produce a modified executable containing the modified Library. (It is understood that the user who changes the contents of definitions files in the Library will not necessarily be able to recompile the application to use the modified definitions.)
- b) Use a suitable shared library mechanism for linking with the Library. A suitable mechanism is one that (1) uses at run time a copy of the library already present on the user's computer system, rather than copying library functions into the executable, and (2) will operate properly with a modified version of the library, if the user installs one, as long as the modified version is interface-compatible with the version that the work was made with.
- c) Accompany the work with a written offer, valid for at least three years, to give the same user the materials specified in Subsection 6a, above, for a charge no more than the cost of performing this distribution.
- d) If distribution of the work is made by offering access to copy from a designated place, offer equivalent access to copy the above specified materials from the same place.

e) Verify that the user has already received a copy of these materials or that you have already sent this user a copy.

 For an executable, the required form of the "work that uses the library" must include any data and utility programs needed for reproducing the executable from it. However, as a special exception, the materials to be distributed need not include anything that is normally distributed (in either source or binary form) with the major components (compiler, kernel, and so on) of the operating system on which the executable runs, unless that component itself accompanies the executable.

 It may happen that this requirement contradicts the license restrictions of other proprietary libraries that do not normally accompany the operating system. Such a contradiction means you cannot use both them and the Library together in an executable that you distribute.

- 7. You may place library facilities that are a work based on the Library side-by-side in a single library together with other library facilities not covered by this License, and distribute such a combined library, provided that the separate distribution of the work based on the Library and of the other library facilities is otherwise permitted, and provided that you do these two things:
- a) Accompany the combined library with a copy of the same work based on the Library, uncombined with any other library facilities. This must be distributed under the terms of the Sections above.
- b) Give prominent notice with the combined library of the fact that part of it is a work based on the Library, and explaining where to find the accompanying uncombined form of the same work.
- 8. You may not copy, modify, sublicense, link with, or distribute the Library except as expressly provided under this License. Any attempt otherwise to copy, modify, sublicense, link with, or distribute the Library is void, and will automatically terminate your rights under this License. However, parties who have received copies, or rights, from you under this License will not have their licenses terminated so long as such parties remain in full compliance.
- 9. You are not required to accept this License, since you have not signed it. However, nothing else grants you permission to modify or distribute the Library or its derivative works. These actions are prohibited by law if you do not accept this License. Therefore, by modifying or distributing the Library (or any work based on the Library), you indicate your acceptance of this License to do so, and all its terms and conditions for copying, distributing or modifying the Library or works based on it.
- 10. Each time you redistribute the Library (or any work based on the Library), the recipient automatically receives a license from the original licensor to copy, distribute, link with or modify the Library subject to these terms and conditions. You may not impose any further restrictions on the recipients' exercise of the rights granted herein.

You are not responsible for enforcing compliance by third parties with this License.

11. If, as a consequence of a court judgment or allegation of patent infringement or for any other reason (not limited to patent issues), conditions are imposed on you (whether by court order, agreement or otherwise) that contradict the conditions of this License, they do not excuse you from the conditions of this License. If you cannot distribute so as to satisfy simultaneously your obligations under this License and any other pertinent obligations, then as a consequence you may not distribute the Library at all. For example, if a patent license would not permit royalty-free redistribution of the Library by all those who receive copies directly or indirectly through you, then the only way you could satisfy both it and this License would be to refrain entirely from distribution of the Library.

 If any portion of this section is held invalid or unenforceable under any particular circumstance, the balance of the section is intended to apply, and the section as a whole is intended to apply in other circumstances.

It is not the purpose of this section to induce you to infringe any patents or other property right claims or to contest validity of any such claims; this section has the sole purpose of protecting the integrity of the free software distribution system which is implemented by public license practices. Many people have made generous contributions to the wide range of software distributed through that system in reliance on consistent application of that system; it is up to the author/donor to decide if he or she is willing to distribute software through any other system and a licensee cannot impose that choice.

This section is intended to make thoroughly clear what is believed to be a consequence of the rest of this License.

- 12. If the distribution and/or use of the Library is restricted in certain countries either by patents or by copyrighted interfaces, the original copyright holder who places the Library under this License may add an explicit geographical distribution limitation excluding those countries, so that distribution is permitted only in or among countries not thus excluded. In such case, this License incorporates the limitation as if written in the body of this License.
- 13. The Free Software Foundation may publish revised and/or new versions of the Lesser General Public License from time to time. Such new versions will be similar in spirit to the present version, but may differ in detail to address new problems or concerns.

 Each version is given a distinguishing version number. If the Library specifies a version number of this License which applies to it and "any later version", you have the option of following the terms and conditions either of that version or of any later version published by the Free Software Foundation. If the Library does not specify a license version number, you may choose any version ever published by the Free Software Foundation.

14. If you wish to incorporate parts of the Library into other free programs whose distribution conditions are incompatible with these, write to the author to ask for permission. For software which is copyrighted by the Free Software Foundation, write to the Free Software Foundation; we sometimes make exceptions for this. Our decision will be guided by the two goals of preserving the free status of all derivatives of our free software and of promoting the sharing and reuse of software generally.

#### NO WARRANTY

- 15. BECAUSE THE LIBRARY IS LICENSED FREE OF CHARGE, THERE IS NO WARRANTY FOR THE LIBRARY, TO THE EXTENT PERMITTED BY APPLICABLE LAW. EXCEPT WHEN OTHERWISE STATED IN WRITING THE COPYRIGHT HOLDERS AND/OR OTHER PARTIES PROVIDE THE LIBRARY "AS IS" WITHOUT WARRANTY OF ANY KIND, EITHER EXPRESSED OR IMPLIED, INCLUDING, BUT NOT LIMITED TO, THE IMPLIED WARRANTIES OF MERCHANTABILITY AND FITNESS FOR A PARTICULAR PURPOSE. THE ENTIRE RISK AS TO THE QUALITY AND PERFORMANCE OF THE LIBRARY IS WITH YOU. SHOULD THE LIBRARY PROVE DEFECTIVE, YOU ASSUME THE COST OF ALL NECESSARY SERVICING, REPAIR OR CORRECTION.
- 16. IN NO EVENT UNLESS REQUIRED BY APPLICABLE LAW OR AGREED TO IN WRITING WILL ANY COPYRIGHT HOLDER, OR ANY OTHER PARTY WHO MAY MODIFY AND/OR REDISTRIBUTE THE LIBRARY AS PERMITTED ABOVE, BE LIABLE TO YOU FOR DAMAGES, INCLUDING ANY GENERAL, SPECIAL, INCIDENTAL OR CONSEQUENTIAL DAMAGES ARISING OUT OF THE USE OR INABILITY TO USE THE LIBRARY (INCLUDING BUT NOT LIMITED TO LOSS OF DATA OR DATA BEING RENDERED INACCURATE OR LOSSES SUSTAINED BY YOU OR THIRD PARTIES OR A FAILURE OF THE LIBRARY TO OPERATE WITH ANY OTHER SOFTWARE), EVEN IF SUCH HOLDER OR OTHER PARTY HAS BEEN ADVISED OF THE POSSIBILITY OF SUCH DAMAGES.

#### END OF TERMS AND CONDITIONS

#### How to Apply These Terms to Your New Libraries

If you develop a new library, and you want it to be of the greatest possible use to the public, we recommend making it free software that everyone can redistribute and change. You can do so by permitting redistribution under these terms (or, alternatively, under the terms of the ordinary General Public License).

To apply these terms, attach the following notices to the library. It is safest to attach them to the start of each source file to most effectively convey the exclusion of warranty; and each file should have at least the "copyright" line and a pointer to where the full notice is found.

<one line to give the library's name and a brief idea of what it does.>

Copyright (C) <year> <name of author>

This library is free software; you can redistribute it and/or modify it under the terms of the GNU Lesser General Public License as published by the Free Software Foundation; either version 2.1 of the License, or (at your option) any later version.

This library is distributed in the hope that it will be useful, but WITHOUT ANY WARRANTY; without even the implied warranty of MERCHANTABILITY or FITNESS FOR A PARTICULAR PURPOSE. See the GNU Lesser General Public License for more details.

You should have received a copy of the GNU Lesser General Public License along with this library; if not, write to the Free Software Foundation, Inc., 59 Temple Place, Suite 330, Boston, MA 02111-1307 USA

Also add information on how to contact you by electronic and paper mail.

You should also get your employer (if you work as a programmer) or your school, if any, to sign a "copyright disclaimer" for the library, if necessary. Here is a sample; alter the names:

Yoyodyne, Inc., hereby disclaims all copyright interest in the library `Frob' (a library for tweaking knobs) written by James Random Hacker.

<signature of Ty Coon>, 1 April 1990 Ty Coon, President of Vice

That's all there is to it!

## 5. IJG: JPEG software decoder

The authors make NO WARRANTY or representation, either express or implied, with respect to this software, its quality, accuracy, merchantability, or fitness for a particular purpose. This software is provided "AS IS", and you, its user, assume the entire risk as to its quality and accuracy.

This software is copyright (C) 1991-1998, Thomas G. Lane.

All Rights Reserved except as specified below.

Permission is hereby granted to use, copy, modify, and distribute this software (or portions thereof) for any purpose, without fee, subject to these conditions:

- (1) If any part of the source code for this software is distributed, then this README file must be included, with this copyright and no-warranty notice unaltered; and any additions, deletions, or changes to the original files must be clearly indicated in accompanying documentation.
- (2) If only executable code is distributed, then the accompanying documentation must state that "this software is based in part on the work of the Independent JPEG Group".
- (3) Permission for use of this software is granted only if the user accepts full responsibility for any undesirable consequences; the authors accept NO LIABILITY for damages of any kind.

#### 6. WPA Supplicant

Copyright (c) 2003-2009, Jouni Malinen <j@w1.fi> and contributors

All Rights Reserved.

Redistribution and use in source and binary forms, with or without modification, are permitted provided that the following conditions are met:

- 1. Redistributions of source code must retain the above copyright notice, this list of conditions and the following disclaimer.
- 2. Redistributions in binary form must reproduce the above copyright notice, this list of conditions and the following disclaimer in the documentation and/or other materials provided with the distribution.
- 3. Neither the name(s) of the above-listed copyright holder(s) nor the names of its contributors may be used to endorse or promote products derived from this software without specific prior written permission.

THIS SOFTWARE IS PROVIDED BY THE COPYRIGHT HOLDERS AND CONTRIBUTORS "AS IS" AND ANY EXPRESS OR IMPLIED WARRANTIES, INCLUDING, BUT NOT LIMITED TO, THE IMPLIED WARRANTIES OF MERCHANTABILITY AND FITNESS FOR A PARTICULAR PURPOSE ARE DISCLAIMED. IN NO EVENT SHALL THE COPYRIGHT OWNER OR CONTRIBUTORS BE LIABLE FOR ANY DIRECT, INDIRECT, INCIDENTAL, SPECIAL, EXEMPLARY, OR CONSEQUENTIAL DAMAGES (INCLUDING, BUT NOT LIMITED TO, PROCUREMENT OF SUBSTITUTE GOODS OR SERVICES; LOSS OF USE, DATA, OR PROFITS; OR BUSINESS INTERRUPTION) HOWEVER CAUSED AND ON ANY THEORY OF LIABILITY, WHETHER IN CONTRACT, STRICT LIABILITY, OR TORT (INCLUDING NEGLIGENCE OR OTHERWISE) ARISING IN ANY WAY OUT OF THE USE OF THIS SOFTWARE, EVEN IF ADVISED OF THE POSSIBILITY OF SUCH DAMAGE.

### 7. Unicode Bidirectional Algorithm

For the general privacy policy governing access to this site, see the Unicode Privacy Policy. For trademark usage, see the Unicode Consortium® Trademarks and Logo Policy.

Notice to End User: Terms of Use

Carefully read the following legal agreement ("Agreement"). Use or copying of the software and/or codes provided with this agreement (The "Software") constitutes your acceptance of these terms

Unicode Copyright.

Copyright © 1991-2009 Unicode, Inc. All rights reserved.

Certain documents and files on this website contain a legend indicating that "Modification is permitted." Any person is hereby authorized, without fee, to modify such documents and files to create derivative works conforming to the Unicode® Standard, subject to Terms and Conditions herein.

Any person is hereby authorized, without fee, to view, use, reproduce, and distribute all documents and files solely for informational purposes in the creation of products supporting the Unicode Standard, subject to the Terms and Conditions herein.

Further specifications of rights and restrictions pertaining to the use of the particular set of data files known as the "Unicode Character Database" can be found in Exhibit 1.

Each version of the Unicode Standard has further specifications of rights and restrictions of use. For the book editions, these are found on the back of the title page. For the online edition, certain files (such as the PDF files for book chapters and code charts) carry specific restrictions. All other files are covered under these general Terms of Use. To request a permission to reproduce any part of the Unicode Standard, please contact the Unicode Consortium.

No license is granted to "mirror" the Unicode website where a fee is charged for access to the "mirror" site.

Modification is not permitted with respect to this document. All copies of this document must be verbatim.

Restricted Rights Legend. Any technical data or software which is licensed to the United States of America, its agencies and/or instrumentalities under this Agreement is commercial technical data or commercial computer software developed exclusively at private expense as defined in FAR 2.101, or DFARS 252.227-7014 (June 1995), as applicable. For technical data, use, duplication, or disclosure by the Government is subject to restrictions as set forth in DFARS 202.227-7015 Technical Data, Commercial and Items (Nov 1995) and this Agreement. For Software, in accordance with FAR 12-212 or DFARS 227-7202, as applicable, use, duplication or disclosure by the Government is subject to the restrictions set forth in this Agreement.

Warranties and Disclaimers.

This publication and/or website may include technical or typographical errors or other inaccuracies . Changes are periodically added to the information herein; these changes will be incorporated in new editions of the publication and/or website. Unicode may make improvements and/or changes in the product(s) and/or program(s) described in this publication and/or website at any time.

If this file has been purchased on magnetic or optical media from Unicode, Inc. the sole and exclusive remedy for any claim will be exchange of the defective media within ninety (90) days of original purchase.

EXCEPT AS PROVIDED IN SECTION C.2, THIS PUBLICATION AND/OR SOFTWARE IS PROVIDED "AS IS" WITHOUT WARRANTY OF ANY KIND EITHER EXPRESS, IMPLIED, OR STATUTORY, INCLUDING, BUT NOT LIMITED TO, ANY WARRANTIES OF MERCHANTABILITY, FITNESS FOR A PARTICULAR PURPOSE, OR NON-INFRINGEMENT. UNICODE AND ITS LICENSORS ASSUME NO RESPONSIBILITY FOR ERRORS OR OMISSIONS IN THIS PUBLICATION AND/OR SOFTWARE OR OTHER DOCUMENTS WHICH ARE REFERENCED BY OR LINKED TO THIS PUBLICATION OR THE UNICODE WEBSITE.

Waiver of Damages. In no event shall Unicode or its licensors be liable for any special, incidental, indirect or consequential damages of any kind, or any damages whatsoever, whether or not Unicode was advised of the possibility of the damage, including, without limitation, those resulting from the following: loss of use, data or profits, in connection with the use, modification or distribution of this information or its derivatives.

Trademarks.

Unicode and the Unicode logo are registered trademarks of Unicode, Inc.

This site contains product names and corporate names of other companies. All product names and company names and logos mentioned herein are the trademarks or registered trademarks of their respective owners. Other products and corporate names mentioned herein which are trademarks of a third party are used only for explanation and for the owners' benefit and with no intent to infringe.

Use of third party products or information referred to herein is at the user's risk.

Miscellaneous.

Jurisdiction and Venue. This server is operated from a location in the State of California, United States of America. Unicode makes no representation that the materials are appropriate for use in other locations. If you access this server from other locations, you are responsible for compliance with local laws. This Agreement, all use of this site and any claims and damages resulting from use of this site are governed solely by the laws of the State of California without regard to any principles which would apply the laws of a different jurisdiction. The user agrees that any disputes regarding this site shall be resolved solely in the courts located in Santa Clara County, California. The user agrees said courts have personal jurisdiction and agree to waive any right to transfer the dispute to any other forum.

Modification by Unicode Unicode shall have the right to modify this Agreement at any time by posting it to this site. The user may not assign any part of this Agreement without Unicode's prior written consent.

Taxes. The user agrees to pay any taxes arising from access to this website or use of the information herein, except for those based on Unicode's net income.

Severability. If any provision of this Agreement is declared invalid or unenforceable, the remaining provisions of this Agreement shall remain in effect.

Entire Agreement. This Agreement constitutes the entire agreement between the parties.

--------------------------------------------------------------------------------

#### EXHIBIT 1

UNICODE, INC. LICENSE AGREEMENT - DATA FILES AND SOFTWARE

Unicode Data Files include all data files under the directories http://www.unicode.org/Public/, http://www. unicode.org/reports/, and http://www.unicode.org/cldr/data/ . Unicode Software includes any source code published in the Unicode Standard or under the directories http://www.unicode.org/Public/, http://www. unicode.org/reports/, and http://www.unicode.org/cldr/data/.

NOTICE TO USER: Carefully read the following legal agreement. BY DOWNLOADING, INSTALLING, COPYING OR OTHERWISE USING UNICODE INC.'S DATA FILES ("DATA FILES"), AND/OR SOFTWARE ("SOFTWARE"), YOU UNEQUIVOCALLY ACCEPT, AND AGREE TO BE BOUND BY, ALL OF THE TERMS AND CONDITIONS OF THIS AGREEMENT. IF YOU DO NOT AGREE, DO NOT DOWNLOAD, INSTALL, COPY, DISTRIBUTE OR USE THE DATA FILES OR SOFTWARE.

COPYRIGHT AND PERMISSION NOTICE

Copyright © 1991-2009 Unicode, Inc. All rights reserved. Distributed under the Terms of Use in http://www. unicode.org/copyright.html.

Permission is hereby granted, free of charge, to any person obtaining a copy of the Unicode data files and any associated documentation (the "Data Files") or Unicode software and any associated documentation (the "Software") to deal in the Data Files or Software without restriction, including without limitation the rights to use, copy, modify, merge, publish, distribute, and/or sell copies of the Data Files or Software, and to permit persons to whom the Data Files or Software are furnished to do so, provided that (a) the above copyright notice(s) and this permission notice appear with all copies of the Data Files or Software, (b) both the above copyright notice(s) and this permission notice appear in associated documentation, and (c) there is clear notice in each modified Data File or in the Software as well as in the documentation associated with the Data File(s) or Software that the data or software has been modified.

THE DATA FILES AND SOFTWARE ARE PROVIDED "AS IS", WITHOUT WARRANTY OF ANY KIND, EXPRESS OR IMPLIED, INCLUDING BUT NOT LIMITED TO THE WARRANTIES OF MERCHANTABILITY, FITNESS FOR A PARTICULAR PURPOSE AND NONINFRINGEMENT OF THIRD PARTY RIGHTS. IN NO EVENT SHALL THE COPYRIGHT HOLDER OR HOLDERS INCLUDED IN THIS NOTICE BE LIABLE FOR ANY CLAIM, OR ANY SPECIAL INDIRECT OR CONSEQUENTIAL DAMAGES, OR ANY DAMAGES WHATSOEVER RESULTING FROM LOSS OF USE, DATA OR PROFITS, WHETHER IN AN ACTION OF CONTRACT, NEGLIGENCE OR OTHER TORTIOUS ACTION, ARISING OUT OF OR IN CONNECTION WITH THE USE OR PERFORMANCE OF THE DATA FILES OR SOFTWARE.

Except as contained in this notice, the name of a copyright holder shall not be used in advertising or otherwise to promote the sale, use or other dealings in these Data Files or Software without prior written authorization of the copyright holder.

--------------------------------------------------------------------------------

Unicode and the Unicode logo are trademarks of Unicode, Inc., and may be registered in some jurisdictions. All other trademarks and registered trademarks mentioned herein are the property of their respective owners. --------------------------------------------------------------------------------

## 8. OpenSSL.

Open SSL is an Open Source toolkit implementing the Secure Sockets Layer (SSL v2/v3) and Transport Layer Security (TLS v1) protocols as well as a full-strength general purpose cryptography library. See http://www.openssl.org/, and in particular http://www.openssl.org/source/license.html.

The license conditions are copied below.

The OpenSSL toolkit stays under a dual license, i.e. both the conditions of the OpenSSL License and the original SSLeay license apply to the toolkit.

See below for the actual license texts. Actually both licenses are BSD-style

Open Source licenses. In case of any license issues related to OpenSSL, please contact openssl-core@openssl.org.

OpenSSL License

---------------

/\* =====================================================

\* Copyright (c) 1998-2008 The OpenSSL Project. All rights reserved.

\*

\* Redistribution and use in source and binary forms, with or without

\* modification, are permitted provided that the following conditions

\* are met:

- \*
- \* 1. Redistributions of source code must retain the above copyright
- notice, this list of conditions and the following disclaimer.
- \*
- \* 2. Redistributions in binary form must reproduce the above copyright
- notice, this list of conditions and the following disclaimer in
- the documentation and/or other materials provided with the
- distribution.
- \*
- \* 3. All advertising materials mentioning features or use of this
- software must display the following acknowledgment:
- \* "This product includes software developed by the OpenSSL Project
- for use in the OpenSSL Toolkit. (http://www.openssl.org/)"
- \*
- \* 4. The names "OpenSSL Toolkit" and "OpenSSL Project" must not be used to
- \* endorse or promote products derived from this software without
- prior written permission. For written permission, please contact
- openssl-core@openssl.org.
- \*

\* 5. Products derived from this software may not be called "OpenSSL"

- nor may "OpenSSL" appear in their names without prior written
- \* permission of the OpenSSL Project.
- \* \* 6. Redistributions of any form whatsoever must retain the following
- \* acknowledgment:
- \* "This product includes software developed by the OpenSSL Project
- for use in the OpenSSL Toolkit (http://www.openssl.org/)"
- \*

\* THIS SOFTWARE IS PROVIDED BY THE OpenSSL PROJECT ``AS IS'' AND ANY

\* EXPRESSED OR IMPLIED WARRANTIES, INCLUDING, BUT NOT LIMITED TO, THE

\* IMPLIED WARRANTIES OF MERCHANTABILITY AND FITNESS FOR A PARTICULAR

- \* PURPOSE ARE DISCLAIMED. IN NO EVENT SHALL THE OpenSSL PROJECT OR
- \* ITS CONTRIBUTORS BE LIABLE FOR ANY DIRECT, INDIRECT, INCIDENTAL,
- \* SPECIAL, EXEMPLARY, OR CONSEQUENTIAL DAMAGES (INCLUDING, BUT
- \* NOT LIMITED TO, PROCUREMENT OF SUBSTITUTE GOODS OR SERVICES;
- \* LOSS OF USE, DATA, OR PROFITS; OR BUSINESS INTERRUPTION)
- \* HOWEVER CAUSED AND ON ANY THEORY OF LIABILITY, WHETHER IN
- \* CONTRACT, STRICT LIABILITY, OR TORT (INCLUDING NEGLIGENCE OR
- \* OTHERWISE) ARISING IN ANY WAY OUT OF THE USE OF THIS SOFTWARE,
- \* EVEN IF ADVISED OF THE POSSIBILITY OF SUCH DAMAGE.
- \* ====================================================== \*
- \* This product includes cryptographic software written by Eric Young
- \* (eay@cryptsoft.com). This product includes software written by Tim
- \* Hudson (tjh@cryptsoft.com).
- \*
- \*/

Original SSLeay License

-----------------------

- /\* Copyright (C) 1995-1998 Eric Young (eay@cryptsoft.com)
- \* All rights reserved.
- \*
- \* This package is an SSL implementation written
- \* by Eric Young (eay@cryptsoft.com).
- \* The implementation was written so as to conform with Netscapes SSL. \*
- \* This library is free for commercial and non-commercial use as long as
- \* the following conditions are aheared to. The following conditions
- \* apply to all code found in this distribution, be it the RC4, RSA,
- \* lhash, DES, etc., code; not just the SSL code. The SSL documentation
- \* included with this distribution is covered by the same copyright terms
- \* except that the holder is Tim Hudson (tjh@cryptsoft.com).
- \*
- \* Copyright remains Eric Young's, and as such any Copyright notices in \* the code are not to be removed.
- \* If this package is used in a product, Eric Young should be given attribution
- \* as the author of the parts of the library used.
- \* This can be in the form of a textual message at program startup or
- \* in documentation (online or textual) provided with the package.
- \*

\* Redistribution and use in source and binary forms, with or without

- \* modification, are permitted provided that the following conditions \* are met:
- \* 1. Redistributions of source code must retain the copyright
- notice, this list of conditions and the following disclaimer.
- \* 2. Redistributions in binary form must reproduce the above copyright
- notice, this list of conditions and the following disclaimer in the
- documentation and/or other materials provided with the distribution.
- \* 3. All advertising materials mentioning features or use of this software
- \* must display the following acknowledgement:
- "This product includes cryptographic software written by
- \* Eric Young (eay@cryptsoft.com)"
- \* The word 'cryptographic' can be left out if the rouines from the library
- being used are not cryptographic related :-).
- \* 4. If you include any Windows specific code (or a derivative thereof) from
- the apps directory (application code) you must include an acknowledgement:
- \* "This product includes software written by Tim Hudson (tjh@cryptsoft.com)"
- \*

\* THIS SOFTWARE IS PROVIDED BY ERIC YOUNG ``AS IS'' AND ANY EXPRESS OR

- \* IMPLIED WARRANTIES, INCLUDING, BUT NOT LIMITED TO, THE IMPLIED
- \* WARRANTIES OF MERCHANTABILITY AND FITNESS FOR A PARTICULAR
- \* PURPOSE ARE DISCLAIMED. IN NO EVENT SHALL THE AUTHOR OR
- \* CONTRIBUTORS BE LIABLE FOR ANY DIRECT, INDIRECT, INCIDENTAL,
- \* SPECIAL, EXEMPLARY, OR CONSEQUENTIAL DAMAGES (INCLUDING, BUT
- \* NOT LIMITED TO, PROCUREMENT OF SUBSTITUTE GOODS OR SERVICES; LOSS
- \* OF USE, DATA, OR PROFITS; OR BUSINESS INTERRUPTION) HOWEVER
- \* CAUSED AND ON ANY THEORY OF LIABILITY, WHETHER IN CONTRACT,
- \* STRICT LIABILITY, OR TORT (INCLUDING NEGLIGENCE OR OTHERWISE)
- \* ARISING IN ANY WAY OUT OF THE USE OF THIS SOFTWARE, EVEN IF ADVISED
- \* OF THE POSSIBILITY OF SUCH DAMAGE.

\*

- \* The licence and distribution terms for any publically available version or
- \* derivative of this code cannot be changed. i.e. this code cannot simply be
- \* copied and put under another distribution licence
- \* [including the GNU Public Licence.]

\*/

#### 9. Zlib general purpose compression library

See http://www.zlib.net/, and in particular http://www.zlib.net/zlib\_license.html.

/\* zlib.h -- interface of the 'zlib' general purpose compression library version 1.2.3, July 18th, 2005

Copyright (C) 1995-2005 Jean-loup Gailly and Mark Adler

This software is provided 'as-is', without any express or implied warranty. In no event will the authors be held liable for any damages arising from the use of this software.

Permission is granted to anyone to use this software for any purpose, including commercial applications, and to alter it and redistribute it freely, subject to the following restrictions:

- 1. The origin of this software must not be misrepresented; you must not claim that you wrote the original software. If you use this software in a product, an acknowledgment in the product documentation would be appreciated but is not required.
- 2. Altered source versions must be plainly marked as such, and must not be misrepresented as being the original software.
- 3. This notice may not be removed or altered from any source distribution.

Jean-loup Gailly jloup@gzip.org

Mark Adler madler@alumni.caltech.edu \*/

# 10. cURL

COPYRIGHT AND PERMISSION NOTICE

Copyright (c) 1996 - 2009, Daniel Stenberg, <daniel@haxx.se>.

All rights reserved.

Permission to use, copy, modify, and distribute this software for any purpose with or without fee is hereby granted, provided that the above copyright notice and this permission notice appear in all copies.

THE SOFTWARE IS PROVIDED "AS IS", WITHOUT WARRANTY OF ANY KIND, EXPRESS OR IMPLIED, INCLUDING BUT NOT LIMITED TO THE WARRANTIES OF MERCHANTABILITY, FITNESS FOR A PARTICULAR PURPOSE AND NONINFRINGEMENT OF THIRD PARTY RIGHTS. IN NO EVENT SHALL THE AUTHORS OR COPYRIGHT HOLDERS BE LIABLE FOR ANY CLAIM, DAMAGES OR OTHER LIABILITY, WHETHER IN AN ACTION OF CONTRACT, TORT OR OTHERWISE, ARISING FROM, OUT OF OR IN CONNECTION WITH THE SOFTWARE OR THE USE OR OTHER DEALINGS IN THE SOFTWARE.

Except as contained in this notice, the name of a copyright holder shall not be used in advertising or otherwise to promote the sale, use or other dealings in this Software without prior written authorization of the copyright holder.

## 11. Freetype, a Free, High-Quality, and Portable Font Engine

The software is based in part of the work of the FreeType Team. See http://freetype.sourceforge.net/, and in particular http://freetype.sourceforge.net/FTL.TXT. Portions of the relevant license conditions are copied below.

The FreeType Project LICENSE 2006-Jan-27 Copyright 1996-2002, 2006 by David Turner, Robert Wilhelm, and Werner Lemberg

… 1. No Warranty

------------------

 THE FREETYPE PROJECT IS PROVIDED `AS IS' WITHOUT WARRANTY OF ANY KIND, EITHER EXPRESS OR IMPLIED, INCLUDING, BUT NOT LIMITED TO, WARRANTIES OF MERCHANTABILITY AND FITNESS FOR A PARTICULAR PURPOSE. IN NO EVENT WILL ANY OF THE AUTHORS OR COPYRIGHT HOLDERS BE LIABLE FOR ANY DAMAGES CAUSED BY THE USE OR THE INABILITY TO USE, OF THE FREETYPE PROJECT.

#### 2. Redistribution

 This license grants a worldwide, royalty-free, perpetual and irrevocable right and license to use, execute, perform, compile, display, copy, create derivative works of, distribute and sublicense the FreeType Project (in both source and object code forms) and derivative works thereof for any purpose; and to authorize others to exercise some or all of the rights granted herein, subject to the following conditions:

…

o Redistribution in binary form must provide a disclaimer that states that the software is based in part of the work of the FreeType Team, in the distribution documentation. We also encourage you to put an URL to the FreeType web page in your documentation, though this isn't mandatory.

### 12. International Components for Unicode

#### COPYRIGHT AND PERMISSION NOTICE

Copyright (c) 1995-2009 International Business Machines Corporation and others

#### All rights reserved.

Permission is hereby granted, free of charge, to any person obtaining a copy of this software and associated documentation files (the "Software"), to deal in the Software without restriction, including without limitation the rights to use, copy, modify, merge, publish, distribute, and/or sell copies of the Software, and to permit persons to whom the Software is furnished to do so, provided that the above copyright notice(s) and this permission notice appear in all copies of the Software and that both the above copyright notice(s) and this permission notice appear in supporting documentation.

THE SOFTWARE IS PROVIDED "AS IS", WITHOUT WARRANTY OF ANY KIND, EXPRESS OR IMPLIED, INCLUDING BUT NOT LIMITED TO THE WARRANTIES OF MERCHANTABILITY, FITNESS FOR A PARTICULAR PURPOSE AND NONINFRINGEMENT OF THIRD PARTY RIGHTS. IN NO EVENT SHALL THE COPYRIGHT HOLDER OR HOLDERS INCLUDED IN THIS NOTICE BE LIABLE FOR ANY CLAIM, OR ANY SPECIAL INDIRECT OR CONSEQUENTIAL DAMAGES, OR ANY DAMAGES WHATSOEVER RESULTING FROM LOSS OF USE, DATA OR PROFITS, WHETHER IN AN ACTION OF CONTRACT, NEGLIGENCE OR OTHER TORTIOUS ACTION, ARISING OUT OF OR IN CONNECTION WITH THE USE OR PERFORMANCE OF THIS SOFTWARE.

Except as contained in this notice, the name of a copyright holder shall not be used in advertising or otherwise to promote the sale, use or other dealings in this Software without prior written authorization of the copyright holder.

## 13. Expat

Copyright (c) 1998, 1999, 2000 Thai Open Source Software Center Ltd and Clark Cooper

Copyright (c) 2001, 2002, 2003, 2004, 2005, 2006 Expat maintainers.

Permission is hereby granted, free of charge, to any person obtaining a copy of this software and associated documentation files (the "Software"), to deal in the Software without restriction, including without limitation the rights to use, copy, modify, merge, publish, distribute, sublicense, and/or sell copies of the Software, and to permit persons to whom the Software is furnished to do so, subject to the following conditions:

The above copyright notice and this permission notice shall be included in all copies or substantial portions of the Software.

THE SOFTWARE IS PROVIDED "AS IS", WITHOUT WARRANTY OF ANY KIND, EXPRESS OR IMPLIED, INCLUDING BUT NOT LIMITED TO THE WARRANTIES OF MERCHANTABILITY, FITNESS FOR A PARTICULAR PURPOSE AND NONINFRINGEMENT.

IN NO EVENT SHALL THE AUTHORS OR COPYRIGHT HOLDERS BE LIABLE FOR ANY CLAIM, DAMAGES OR OTHER LIABILITY, WHETHER IN AN ACTION OF CONTRACT, TORT OR OTHERWISE, ARISING FROM, OUT OF OR IN CONNECTION WITH THE SOFTWARE OR THE USE OR OTHER DEALINGS IN THE SOFTWARE.

### 14. DNS Resolver

The DNS resolver code, taken from BIND 4.9.5, is copyrighted both by UC Berkeley and by Digital Equipment Corporation. The DEC portions are under the following license:

Portions Copyright (C) 1993 by Digital Equipment Corporation.

Permission to use, copy, modify, and distribute this software for any purpose with or without fee is hereby granted, provided that the above copyright notice and this permission notice appear in all copies, and that the name of Digital Equipment Corporation not be used in advertising or publicity pertaining to distribution of the document or software without specific, written prior permission.

THE SOFTWARE IS PROVIDED ``AS IS'' AND DIGITAL EQUIPMENT CORP. DISCLAIMS ALL WARRANTIES WITH REGARD TO THIS SOFTWARE, INCLUDING ALL IMPLIED WARRANTIES OF MERCHANTABILITY AND FITNESS. IN NO EVENT SHALL DIGITAL EQUIPMENT CORPORATION BE LIABLE FOR ANY SPECIAL, DIRECT, INDIRECT, OR CONSEQUENTIAL DAMAGES OR ANY DAMAGES WHATSOEVER RESULTING FROM LOSS OF USE, DATA OR PROFITS, WHETHER IN AN ACTION OF CONTRACT, NEGLIGENCE OR OTHER TORTIOUS ACTION, ARISING OUT OF OR IN CONNECTION WITH THE USE OR PERFORMANCE OF THIS SOFTWARE.

### 15. getnameinfo, getaddrinfo

The files inet/getnameinfo.c and sysdeps/posix/getaddrinfo.c are copyright (C) by Craig Metz and are distributed under the following license:

/\* The Inner Net License, Version 2.00

The author(s) grant permission for redistribution and use in source and binary forms, with or without modification, of the software and documentation provided that the following conditions are met:

- 0. If you receive a version of the software that is specifically labelled as not being for redistribution (check the version message and/or README), you are not permitted to redistribute that version of the software in any way or form.
- 1. All terms of the all other applicable copyrights and licenses must be followed.
- 2. Redistributions of source code must retain the authors' copyright notice(s), this list of conditions, and the following disclaimer.
- 3. Redistributions in binary form must reproduce the authors' copyright notice(s), this list of conditions, and the following disclaimer in the documentation and/or other materials provided with the distribution.
- 4. [The copyright holder has authorized the removal of this clause.]
- 5. Neither the name(s) of the author(s) nor the names of its contributors may be used to endorse or promote products derived from this software without specific prior written permission.

THIS SOFTWARE IS PROVIDED BY ITS AUTHORS AND CONTRIBUTORS ``AS IS'' AND ANY EXPRESS OR IMPLIED WARRANTIES, INCLUDING, BUT NOT LIMITED TO, THE IMPLIED WARRANTIES OF MERCHANTABILITY AND FITNESS FOR A PARTICULAR PURPOSE ARE DISCLAIMED. IN NO EVENT SHALL THE AUTHORS OR CONTRIBUTORS BE LIABLE FOR ANY DIRECT, INDIRECT, INCIDENTAL, SPECIAL, EXEMPLARY, OR CONSEQUENTIAL DAMAGES (INCLUDING, BUT NOT LIMITED TO, PROCUREMENT OF SUBSTITUTE GOODS OR SERVICES; LOSS OF USE, DATA, OR PROFITS; OR BUSINESS INTERRUPTION) HOWEVER CAUSED AND ON ANY THEORY OF LIABILITY, WHETHER IN CONTRACT, STRICT LIABILITY, OR TORT (INCLUDING NEGLIGENCE OR OTHERWISE) ARISING IN ANY WAY OUT OF THE USE OF THIS SOFTWARE, EVEN IF ADVISED OF THE POSSIBILITY OF SUCH DAMAGE.

If these license terms cause you a real problem, contact the author. \*/

### 16. libpng

This copy of the libpng notices is provided for your convenience. In case of any discrepancy between this copy and the notices in the file png.h that is included in the libpng distribution, the latter shall prevail.

COPYRIGHT NOTICE, DISCLAIMER, and LICENSE:

If you modify libpng you may insert additional notices immediately following this sentence.

This code is released under the libpng license.

libpng versions 1.2.6, August 15, 2004, through 1.2.41, December 3, 2009, are Copyright (c) 2004, 2006-2009 Glenn Randers-Pehrson, and are distributed according to the same disclaimer and license as libpng-1.2.5 with the following individual added to the list of Contributing Authors

Cosmin Truta

libpng versions 1.0.7, July 1, 2000, through 1.2.5 - October 3, 2002, are

Copyright (c) 2000-2002 Glenn Randers-Pehrson, and are distributed according to the same disclaimer and license as libpng-1.0.6 with the following individuals added to the list of Contributing Authors

Simon-Pierre Cadieux

Eric S. Raymond

Gilles Vollant

and with the following additions to the disclaimer:

There is no warranty against interference with your enjoyment of the library or against infringement. There is no warranty that our efforts or the library will fulfill any of your particular purposes or needs. This library is provided with all faults, and the entire risk of satisfactory quality, performance, accuracy, and effort is with the user.

libpng versions 0.97, January 1998, through 1.0.6, March 20, 2000, are Copyright (c) 1998, 1999 Glenn Randers-Pehrson, and are distributed according to the same disclaimer and license as libpng-0.96, with the following individuals added to the list of Contributing Authors:

Tom Lane

Glenn Randers-Pehrson

Willem van Schaik

libpng versions 0.89, June 1996, through 0.96, May 1997, are Copyright (c) 1996, 1997 Andreas Dilger

Distributed according to the same disclaimer and license as libpng-0.88, with the following individuals added to the list of Contributing Authors:

John Bowler

Kevin Bracey

Sam Bushell

Magnus Holmgren

Greg Roelofs

Tom Tanner

libpng versions 0.5, May 1995, through 0.88, January 1996, are Copyright (c) 1995, 1996 Guy Eric Schalnat, Group 42, Inc.

For the purposes of this copyright and license, "Contributing Authors" is defined as the following set of individuals:

Andreas Dilger

Dave Martindale

Guy Eric Schalnat

Paul Schmidt

Tim Wegner

The PNG Reference Library is supplied "AS IS". The Contributing Authors and Group 42, Inc. disclaim all warranties, expressed or implied, including, without limitation, the warranties of merchantability and of fitness for any purpose. The Contributing Authors and Group 42, Inc. assume no liability for direct, indirect, incidental, special, exemplary, or consequential damages, which may result from the use of the PNG Reference Library, even if advised of the possibility of such damage.

Permission is hereby granted to use, copy, modify, and distribute this source code, or portions hereof, for any purpose, without fee, subject to the following restrictions:

- 1. The origin of this source code must not be misrepresented.
- 2. Altered versions must be plainly marked as such and must not be misrepresented as being the original source.
- 3. This Copyright notice may not be removed or altered from any source or altered source distribution.

The Contributing Authors and Group 42, Inc. specifically permit, without fee, and encourage the use of this source code as a component to supporting the PNG file format in commercial products. If you use this source code in a product, acknowledgment is not required but would be appreciated.

A "png\_get\_copyright" function is available, for convenient use in "about" boxes and the like:

printf("%s",png\_get\_copyright(NULL));

Also, the PNG logo (in PNG format, of course) is supplied in the files "pngbar.png" and "pngbar.jpg (88x31) and "pngnow.png" (98x31).

Libpng is OSI Certified Open Source Software. OSI Certified Open Source is a certification mark of the Open Source Initiative.

Glenn Randers-Pehrson

glennrp at users.sourceforge.net

December 3, 2009

# MEDDELANDE SLUTANVÄNDARAVTAL FÖR PROGRAMVARA

DETTA SLUTANVÄNDARAVTAL FÖR PROGRAMVARA ("AVTALET") ÄR ETT JURIDISKT BINDANDE AVTAL MELLAN DIG (EN FYSISK ELLER JURIDISK PERSON) OCH Philips CONSUMER Lifestyle B.V., ETT NEDERLÄNDSKT AKTIEBOLAG med SÄTE PÅ ADRESSEN HIGH TECH CAMPUS 37, 5656 AE EINDHOVEN, NEDERLÄNDERNA OCH DESS dotterbolag (NEDAN INDIVIDUELLT OCH GEMENSAMT KALLADE "PHILIPS"). AVTALET GER DIG RÄTT ATT ANVÄNDA VISS PROGRAMVARA ("PROGRAMVARAN") OCH ANVÄNDARDOKUMENTATION I ELEKTRONISK FORM SOM KAN HA TILLHANDAHÅLLITS SEPARAT ELLER TILLSAMMANS MED EN PHILIPS-PRODUKT ("ENHETEN") ELLER EN DATOR. GENOM ATT HÄMTA, INSTALLERA ELLER PÅ ANNAT SÄTT ANVÄNDA PROGRAMVARAN GODKÄNNER DU VILLKOREN I AVTALET. OCH FÖRBINDER DIG ATT FÖLJA DEM. OM DU INTE GODKÄNNER VILLKOREN SKA DU INTE HÄMTA, INSTALLERA ELLER PÅ ANNAT SÄTT ANVÄNDA PROGRAMVARAN. OM DU FÖRVÄRVAT PROGRAMVARAN PÅ ETT FYSISKT MEDIUM, EXEMPELVIS EN CD, UTAN MÖJLIGHET ATT FÖRST GRANSKA DENNA LICENS OCH INTE GODKÄNNER VILLKOREN, HAR DU MÖJLIGHET ATT ÅTERFÅ HELA DEN SUMMA SOM DU BETALAT FÖR PROGRAMVARAN OM DU RETURNERAR PROGRAMVARAN I OANVÄNT SKICK TILLSAMMANS MED INKÖPSKVITTOT INOM 30 DAGAR FRÅN INKÖPSDAGEN.

- 1. Licens. Du erhåller genom Avtalet en icke-exklusiv licens att på Enheten eller en dator uteslutande för personligt bruk installera och använda ett (1) exemplar av den angivna versionen av Programvaran i objektkodsformat i enlighet med användardokumentationen. Licensen får inte överlåtas eller vidarelicensieras. Programvaran "används" när den laddas i det temporära eller permanenta minnet (d.v.s. RAM-minne, hårddisk etc.) på datorn eller Enheten.
- 2. Äganderätt. Licensen till denna programvara säljs inte utan upplåts endast till dig. Avtalet ger dig endast rätt att använda Programvaran, men du förvärvar inte, varken uttryckligen eller underförstått, några rättigheter till Programvaran utöver vad som anges i Avtalet. Philips och dess licensgivare förbehåller sig äganderätten till Programvaran, vilket innefattar alla patent, upphovsrätter, företagshemligheter och andra immateriella rättigheter som ingår däri. Programvaran skyddas av lagstiftning om upphovsrätt, internationella konventioner och annan immaterialrättslig lagstiftning. Du får därför inte på annat sätt än vad som uttryckligen anges i Avtalet kopiera Programvaran utan föregående skriftligt medgivande från Philips, med undantag för att du får framställa en (1) säkerhetskopia av Programvaran. Du får inte kopiera tryckt material som medföljer Programvaran och inte skriva ut fler än en (1) kopia av den användardokumentation som tillhandahålls i elektronisk form. Däremot får du göra en (1) säkerhetskopia av tryckt material.
- 3. Licensbegränsningar. Med undantag för vad som uttryckligen anges i Avtalet får du inte hyra ut, leasa, vidarelicensiera, sälja, överlåta, låna ut eller på annat sätt förfoga över Programvaran. Du får inte själv söka efter programvarans källkod, dekompilera eller disassemblera Programvaran eller ge tredje part tillstånd till detta, med undantag för de fall när tillämplig lagstiftning uttryckligen förbjuder nämnda begränsning. Du får inte ta bort eller förstöra produkt- och upphovsrättsmärkning eller andra märken eller varningstexter från Programvaran. Alla titlar, varumärken och upphovsrättsliga meddelanden och meddelanden om begränsade rättigheter ska återges på din säkerhetskopia av Programvaran. Du får inte ändra Programvaran, integrera Programvaran i ett annat program eller skapa material som bygger på Programvaran.
- 4. Upphörande av vissa funktioner. Programvaran kan innehålla komponenter av viss licensierad programvara, inklusive programvara från Microsoft Corporation ("Microsoft") som innehåller Microsofts teknik för hantering av digitala rättigheter för Windows Media. Leverantörer av innehållsmaterial använder tekniken för hantering av digitala rättigheter för Windows Media ("WM-DRM") för att skydda sitt material ("Skyddat Material") så att deras immateriella rättigheter, inklusive upphovsrätten till materialet, inte missbrukas. WM-DRM kan även användas på din Enhet när du överför eller spelar upp Skyddat Material ("WM-DRM-programvara"). Om säkerheten för WM-DRM-programvara äventyras kan Microsoft (på eget initiativ eller på begäran av ägarna till Skyddat Material ("Ägare till Skyddat Material")) avaktivera den funktion i WM-DRM-programvara som medger hämtning av licens för kopiering, lagring, överföring, visning och/eller uppspelning av Skyddat Material. Avaktiveringen påverkar inte WM-DRM-programvarans förmåga att spela upp material som inte är skyddat. En lista med avaktiverad WM-DRMprogramvara skickas till din dator och/eller Enhet var gång du hämtar en licens för Skyddat Material. Microsoft kan i samband med att licensen hämtas även hämta avaktiveringslistor till din Enhet för Ägares till Skyddat Material räkning, vilket kan avaktivera funktioner som möjliggör kopiering, lagring, överföring och/eller uppspelning av Skyddat Material. Ägare till Skyddat Material kan också kräva att du uppgraderar vissa av de komponenter i WM-DRM som

medföljer denna programvara ("WM-DRM-uppgraderingar") innan du får tillgång till deras material. När du försöker spela upp Skyddat Material kommer WM-DRM-programvaran från Microsoft att göra dig uppmärksam på att en WM-DRM-uppgradering krävs, varefter du uppmanas godkänna att WM-DRM-uppgraderingen hämtas. Du kan få samma uppmaning från WM-DRM-programvara från Philips. Om du inte godkänner uppgraderingen får du inte åtkomst till Skyddat Material som kräver WM-DRM-uppgradering. Du har emellertid fortsatt åtkomst till oskyddat material och sådant Skyddat Material som inte kräver uppdateringen. WM-DRM-funktioner som använder Internet, exempelvis när nya licenser inhämtas och/eller när en begärd WM-DRM-uppgradering utförs, kan stängas av. När dessa funktioner är avstängda av kan du fortfarande spela upp Skyddat Material om du redan har en giltig licens för sådant material lagrad på din Enhet. Du kommer emellertid inte att kunna använda vissa av de funktioner i WM-DRM-programvara som kräver åtkomst till Internet, exempelvis möjligheten att hämta material som kräver WM-DRM-uppgraderingen. Äganderätten och alla immateriella rättigheter till Skyddat Material tillhör respektive Ägare till Skyddat Material och kan även skyddas av tillämplig lagstiftning om upphovsrätt eller andra immaterialrättsliga lagar eller konventioner. Avtalet ger dig ingen rättighet att använda Skyddat Material av detta slag. Sammanfattningsvis gäller följande: om Programvaran innehåller WM-DRM-komponenter från Microsoft är det Skyddade Material som du vill hämta, kopiera, lagra, visa, överföra och/eller spela upp skyddat av WM-DRM-komponenterna från Microsoft i Programvaran. Microsoft, Ägare till Skyddat Material eller Distributör av Skyddat Material kan neka dig åtkomst till eller begränsa din åtkomst till Skyddat Material även efter det att du betalat för och/eller erhållit materialet. Var och en av dessa kan vägra, tillfälligt hindra eller på annat sätt begränsa din åtkomst till Skyddat Material utan medgivande från dig eller Philips. Philips garanterar inte att du kommer att kunna hämta, kopiera, lagra, visa, överföra och/eller spela upp Skyddat Material.

- 5. Programvara med öppen källkod. (a) Den här programvaran kan innehålla komponenter där principen om öppen källkod är tillämplig, vilket anges i den dokumentation som medföljer Enheten. Det här Avtalet omfattar inte de delarna av programvaran i sig. (b) Din licens under det här Avtalet ger dig inte rätt eller en licens att använda, distribuera eller skapa material som bygger på Programvaran på ett sätt som medför att principen om öppen källkod blir tillämplig på Programvaran. "Principen om öppen källkod" avser villkor i en licens som direkt eller indirekt (1) skapar eller syftar till att skapa förpliktelser för Philips ifråga om Programvaran eller material som bygger på Programvaran, eller (2) ger, eller syftar till att ge, en tredje part rättighet eller immunitet under Philips immateriella rättigheter eller äganderätt till Programvaran eller material som bygger på denna.
- 6. Upphörande. Avtalet börjar gälla vid installationen eller den första användningen av Programvaran och upphör att gälla (i) om Avtalet uppsägs av Philips på grund av att du bryter mot villkor i Avtalet, eller (ii) när alla exemplar av Programvaran och tillhörande material som du erhållit från Philips i enlighet Avtalet förstörts. Philips rättigheter och dina skyldigheter gäller även efter Avtalets upphörande.
- 7. Uppgraderingar. Philips kan på eget initiativ tillhandahålla uppgraderingar till Programvaran på en webbplats eller på annat sätt. Uppgraderingar kan göras tillgängliga i enlighet med villkoren i Avtalet, men kan också tillhandahållas på villkor att du godkänner ett nytt avtal.
- 8. Support. Philips har ingen skyldighet att tillhandahålla teknisk eller annan support ("Support") för Programvaran. Om Philips tillhandahåller Support ska detta regleras i separat avtal mellan dig och Philips.
- 9. Begränsad programvarugaranti. Philips tillhandahåller Programvaran "i befintligt skick" och garanterar endast att Programvaran väsentligen fungerar i enlighet med den medföljande dokumentationen under en period om nittio (90) dagar från det att du hämtat, installerat eller använt Programvaran för första gången. Tiden räknas från den av de tre händelserna som inträffar först. Philips ansvar och den ersättning som du erhåller om denna garanti inte infrias är efter Philips gottfinnande begränsat till (i) återbetalning av vad du betalat för Programvaran, eller (b) reparation eller utbyte av Programvara som inte motsvarar den garanti som anges i Avtalet och som returneras till Philips tillsammans med en kopia av inköpskvittot. Garantin gäller inte om felet i Programvaran har uppstått till följd av olyckshändelse, vårdslös hantering eller felaktig användning. Ersättningsprogramvara tillhandahålls med en garanti motsvarande det längsta av återstoden av den ursprungliga garantiperioden eller trettio (30) dagar. Garantin gäller inte om du erhållit Programvaran utan kostnad och uteslutande för utvärdering.
- 10. INGA ÖVRIGA GARANTIER. MED UNDANTAG FÖR VAD SOM ANGIVITS OVAN GARANTERAR PHILIPS OCH DESS LICENSGIVARE INTE ATT PROGRAMVARAN FUNGERAR UTAN FEL ELLER AVBROTT ELLER ATT DEN MOTSVARAR DINA BEHOV. DU ANSVARAR SJÄLV FÖR ATT VÄLJA EN PROGRAMVARA SOM GER AVSETT RESULTAT SAMT FÖR INSTALLATION OCH ANVÄNDNING AV PROGRAMVARAN OCH DE RESULTAT SOM ERHÅLLS MED DENNA. PHILIPS OCH DESS LICENSGIVARE FRISKRIVER SIG, I DEN MAXIMALA UTSTRÄCKNING SOM MEDGES AV TILLÄMPLIG LAG, FRÅN ALLT ANSVAR FÖR UTTRYCKLIGA ELLER UNDERFÖRSTÅDDA VILLKOR OCH GARANTIER, VILKET INNEFATTAR MEN INTE ÄR BEGRÄNSAT TILL UNDERFÖRSTÅDD GARANTI AVSEENDE SÄLJBARHET, LÄMPLIGHET FÖR VISST ÄNDAMÅL, RIKTIGHET ELLER FULLSTÄNDIGHET I DE RESULTAT SOM UPPNÅS MED PROGRAMVARAN OCH MEDFÖLJANDE MATERIAL. PHILIPS GARANTERAR INTE FRÅNVARON AV INTRÅNG I TREDJE PARTS

RÄTTIGHETER. PHILIPS GARANTERAR INTE ATT DU KAN HÄMTA, KOPIERA, LAGRA, VISA, ÖVERFÖRA ELLER SPELA UPP SKYDDAT MATERIAL.

- 11. ANSVARSBEGRÄNSNING FÖR SKADA. PHILIPS OCH DESS LICENSGIVARE ANSVARAR INTE I NÅGOT FALL FÖR FÖLJDSKADA, SPECIELL SKADA, INDIREKT SKADA, SKADESTÅND TILL FÖLJD AV OLYCKA ELLER STRAFFRÄTTSLIGT SKADESTÅND, VILKET UTAN BEGRÄNSNING INNEFATTAR ERSÄTTNING FÖR UTEBLIVEN VINST ELLER INTÄKT, AVBROTT I AFFÄRSVERKSAMHET, FÖRLUST AV AFFÄRSINFORMATION, FÖRLUST AV DATA, OFÖRMÅGA ATT ANVÄNDA PROGRAMVARAN ELLER ANNAN EKONOMISK SKADA, ÄVEN OM PHILIPS ELLER DESS LICENSGIVARE INFORMERATS OM RISKEN FÖR SÅDAN SKADA. PHILIPS OCH DESS LICENSGIVARES SAMMANLAGDA SKADESTÅNDSANSVAR PÅ GRUND AV AVTALET SKA INTE I NÅGOT FALL ÖVERSTIGA DET HÖGSTA BELOPPET AV ANTINGEN DET PRIS SOM DU BETALAT FÖR PROGRAMVARAN ELLER FEM (5,00) EURO.
- 12. Varumärken. Vissa av produktnamnen och Philipsnamnen i Avtalet, Programvaran och den tryckta användardokumentationen, kan utgöra varumärken som tillhör Philips, dess licensgivare eller annan tredje part. Du har inte rätt att använda dessa varumärken.
- 13. Exportregler. Du förbinder dig att inte utan att först erhålla exportlicens eller annat godkännande exportera eller återexportera Programvaran till något land som omfattas av krav på exportlicens eller annat godkännande av amerikansk myndighet enligt United States Export Administration Act eller annan liknande amerikansk lag eller bestämmelse. Genom att hämta eller installera Programvaran förbinder du dig att följa denna exportbestämmelse.
- 14. Tillämplig lag. Det här avtalet omfattas av de lagar som gäller i det land där du har hemvist, utan beaktande av det landets principer om lagkonflikter i tvistemål. Eventuella tvister mellan dig och Philips avseende det här Avtalet ska hänskjutas till avgörande vid domstolarna i det land där du har hemvist.
- 15. Allmänt Avtalet utgör hela den överenskommelse som träffats mellan dig och Philips och ersätter alla tidigare utfästelser, åtaganden, meddelanden eller reklambudskap ifråga om Programvaran och användardokumentationen. Om någon del av Avtalet skulle befinnas vara ogiltig äger den resterande delen av Avtalet oförändrad giltighet. Avtalet inskränker inte parts rättigheter enligt tvingande regler i konsumentlagstiftningen.

EULA-Swedish September 2009

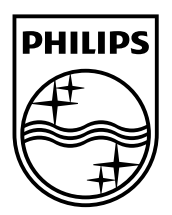

© 2010 Koninklijke Philips Electronics N.V. All rights reserved. BDP5100\_12\_UM\_V1.0\_1004

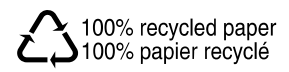